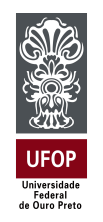

Universidade Federal de Ouro Preto Instituto de Ciências Exatas e Aplicadas Departamento de Engenharia Elétrica

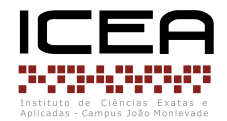

# **Trabalho de Conclusão de Curso**

## **Construção de um simulador virtual para o braço robótico ARM-7220-4**

**Pedro Augusto Silva Andrade**

**João Monlevade, MG 2024**

## **Pedro Augusto Silva Andrade**

## **Construção de um simulador virtual para o braço robótico ARM-7220-4**

Trabalho de Conclusão de Curso apresentado à Universidade Federal de Ouro Preto como parte dos requisitos para obtenção do Título de Bacharel em Engenharia Elétrica pelo Instituto de Ciências Exatas e Aplicadas da Universidade Federal de Ouro Preto. Orientador: Dr. Márcio Feliciano Braga Coorientador: Dra. Wendy Yadira Eras Herrera

**Universidade Federal de Ouro Preto João Monlevade 2024**

## SISBIN - SISTEMA DE BIBLIOTECAS E INFORMAÇÃO

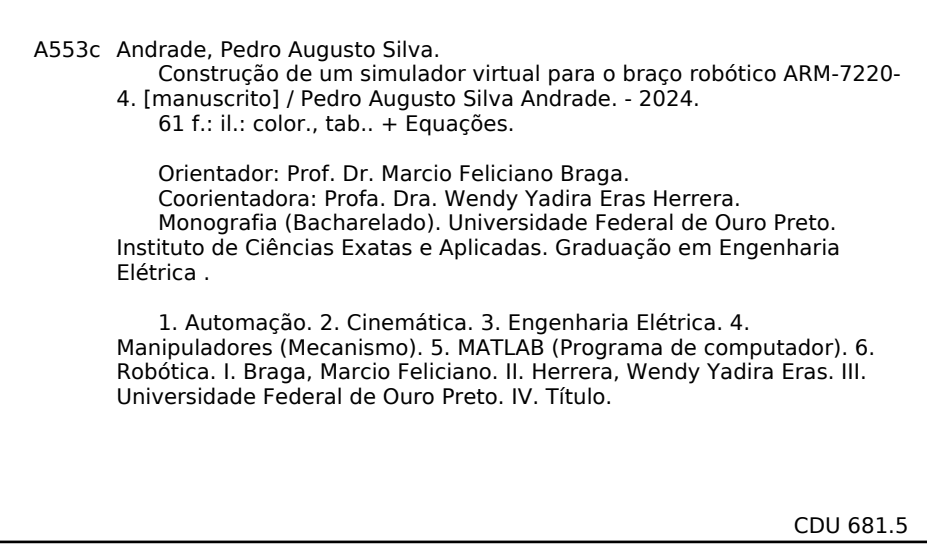

Bibliotecário(a) Responsável: Flavia Reis - CRB6-2431

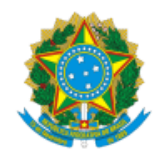

#### MINISTÉRIO DA EDUCAÇÃO UNIVERSIDADE FEDERAL DE OURO PRETO REITORIA INSTITUTO DE CIENCIAS EXATAS E APLICADAS DEPARTAMENTO DE ENGENHARIA ELETRICA

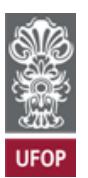

#### **FOLHA DE APROVAÇÃO**

**Pedro Augusto Silva Andrade**

**Construção de um simulador virtual para o braço robótico ARM-7220-4**

Monografia apresentada ao Curso de Engenharia Elétrica da Universidade Federal de Ouro Preto como requisito parcial para obtenção do título de bacharel em Engenharia Elétrica

Aprovada em 25 de junho de 2024.

Membros da banca

Dr. Márcio Feliciano Braga — Orientador — Universidade Federal de Ouro Preto Dra. Wendy Yadira Eras Herrera — Coorientadora — Universidade Federal de Ouro Preto MSc. Anny Verly — Convidada — Universidade Federal de Ouro Preto Dr. Rodrigo Augusto Ricco — Convidado — Universidade Federal de Ouro Preto

Márcio Feliciano Braga, orientador do trabalho, aprovou a versão final e autorizou seu depósito na Biblioteca Digital de Trabalhos de Conclusão de Curso da UFOP em 25/02/2024

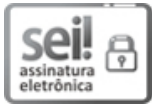

Documento assinado eletronicamente por **Marcio Feliciano Braga**, **PROFESSOR DE MAGISTERIO SUPERIOR**, em 25/06/2024, às 20:54, conforme horário oficial de Brasília, com fundamento no art. 6°, § 1°, do Decreto n° 8.539, de 8 de [outubro](http://www.planalto.gov.br/ccivil_03/_Ato2015-2018/2015/Decreto/D8539.htm) de 2015.

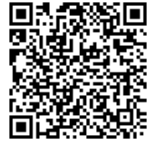

A autenticidade deste documento pode ser conferida no site [http://sei.ufop.br/sei/controlador\\_externo.php?](http://sei.ufop.br/sei/controlador_externo.php?acao=documento_conferir&id_orgao_acesso_externo=0) [acao=documento\\_conferir&id\\_orgao\\_acesso\\_externo=0](http://sei.ufop.br/sei/controlador_externo.php?acao=documento_conferir&id_orgao_acesso_externo=0) , informando o código verificador **0726286** e o código CRC **9E2EAB3B**.

Referência: Caso responda este documento, indicar expressamente o Processo nº 23109.007065/2024-59 SEI nº 0726286

*Dedico este trabalho a Deus e minha família.*

# Agradecimentos

Em primeiro lugar, gostaria de expressar minha sincera gratidão a Deus. Sua orientação e força foram constantes ao longo deste esforço. A fé que tenho em Ti, mesmo nos meus momentos de fraqueza, tem sido uma fonte de inspiração e motivação para perseverar mesmo diante de desafios.

A minha família maravilhosa, seu apoio e carinho são a base de minhas realizações. Minha determinação de me sair bem neste curso foi fortalecida por seus sacrifícios, paciência e fé em meus talentos. Sou muito grato por ter vocês ao meu lado, pois seu apoio e presença fizeram uma diferença grande.

Agradeço a minha incrível esposa Danieli, por sua amizade, companheirismo e compreensão constante, que foi a minha força por trás de minhas conquistas. Com a sua presença, minha jornada se encheu de alegria e propósito.

Aos meus amigos, obrigado por me apoiarem nos bons e maus momentos. Suas risadas e momentos compartilhados forneceram o equilíbrio necessário para minhas atividades acadêmicas. O apoio de vocês tem sido um lembrete de que o sucesso é mais doce quando comemorado com os entes queridos.

Por último, sou profundamente grato aos meus dedicados orientadores. Suas experiências moldaram o meu aprendizado. A paciência e dedicação para transmitir conhecimento foram fundamentais para o meu crescimento e sinto-me honrado por ter a oportunidade de aprender com vocês, muito obrigado.

*"Tudo que existe é obra da graça de Deus." Paulo Junior*

## Resumo

Os manipuladores robóticos são braços mecânicos adaptáveis compostos por juntas e elos interconectados, feitos para se mover como mãos humanas e realizar trabalhos com precisão. Eles são usados em linhas de montagem, procedimentos cirúrgicos e até missões de exploração espacial. Este trabalho apresenta uma exploração do manipulador ARM-7220- 4, disposto de 5 juntas rotativas. O objetivo principal está na simulação do manipulador, por meio do *software* Matlab®, utilizando a cinemática direta, cuja descrição é realizada por meio dos parâmetros de Denavit-Hartenberg. Por conseguinte, se utilizou o *software* SOLIDWORKS®, para a realização do modelo do manipulador, junto ao *software* Matlab®, com finalidade de efetuar uma simulação realista. Os testes indicaram que o simulador virtual apresentou resultados satisfatórios com o objetivo principal, isto é, emular o comportamento do manipulador ARM-7220-4 de modo fidedigno.

**Palavras-chave**: Manipulador Robótico, ARM-7220-4, Cinemática Direta, Matlab.

# Abstract

Robotic manipulators are adaptable mechanical arms made up of interconnected joints and links, made to move like human hands and perform work with precision. They are used in assembly lines, surgical procedures and even space exploration missions. Therefore, this work presents a comprehensive exploration of the ARM-7220-4 manipulator, arranged with 5 rotating joints. The main objective is to simulate the manipulator, using Matlab® software, using direct kinematics, whose description is carried out using Denavit-Hartenberg parameters. Therefore, SOLIDWORKS® software was used to create the manipulator model, together with Matlab® software, in order to carry out a more visually real simulation. The tests indicated that the virtual simulator presented results compatible with the main objective, that is, to reliably emulate the behavior of the ARM-7220-4 manipulator.

**Keywords**: Robotic Manipulator, ARM-7220-4, Direct Kinematics, Matlab, SOLID-WORKS.

# Lista de ilustrações

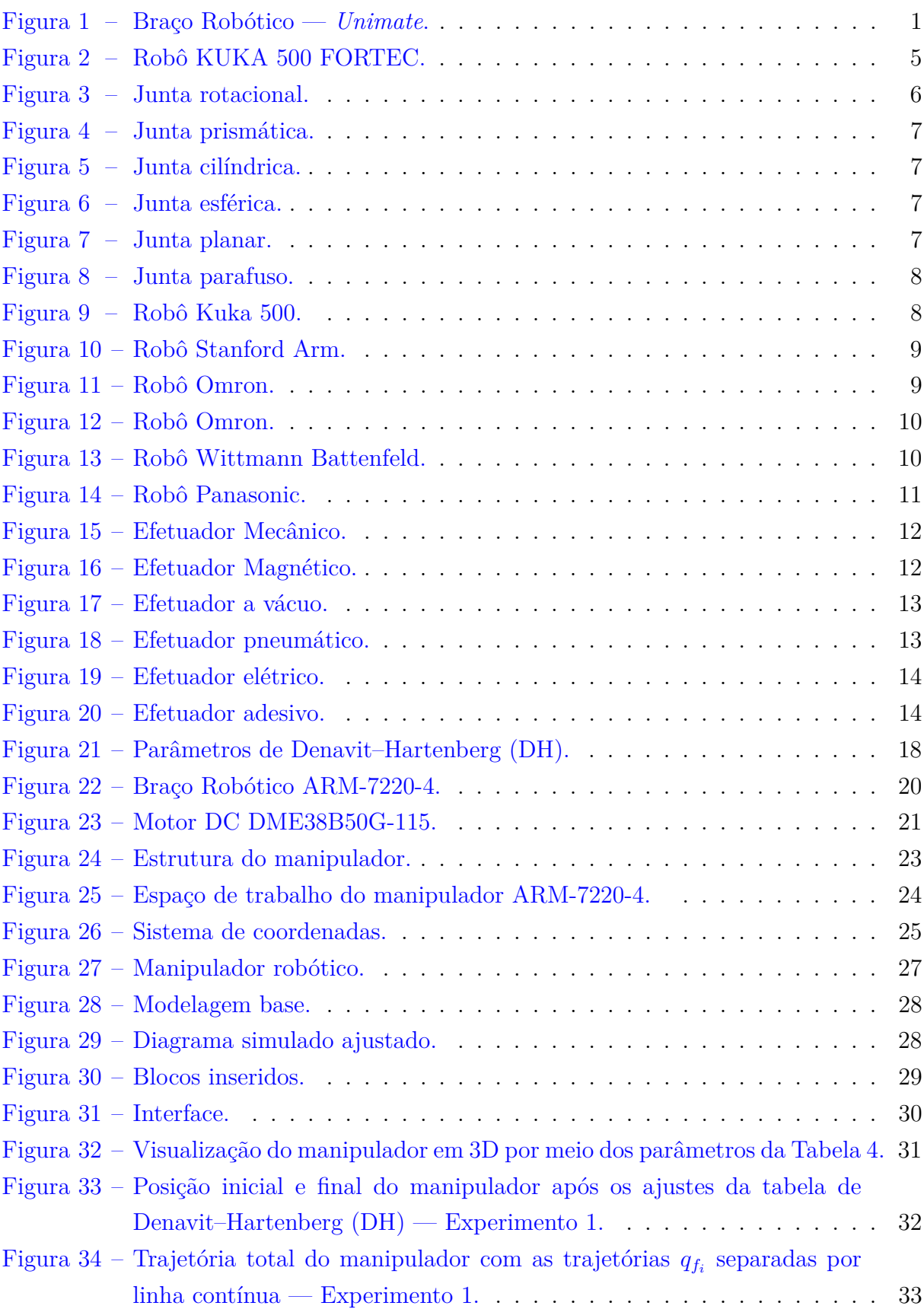

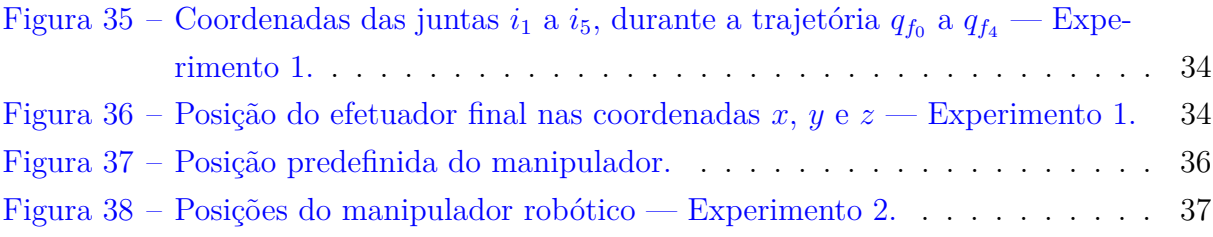

# Lista de tabelas

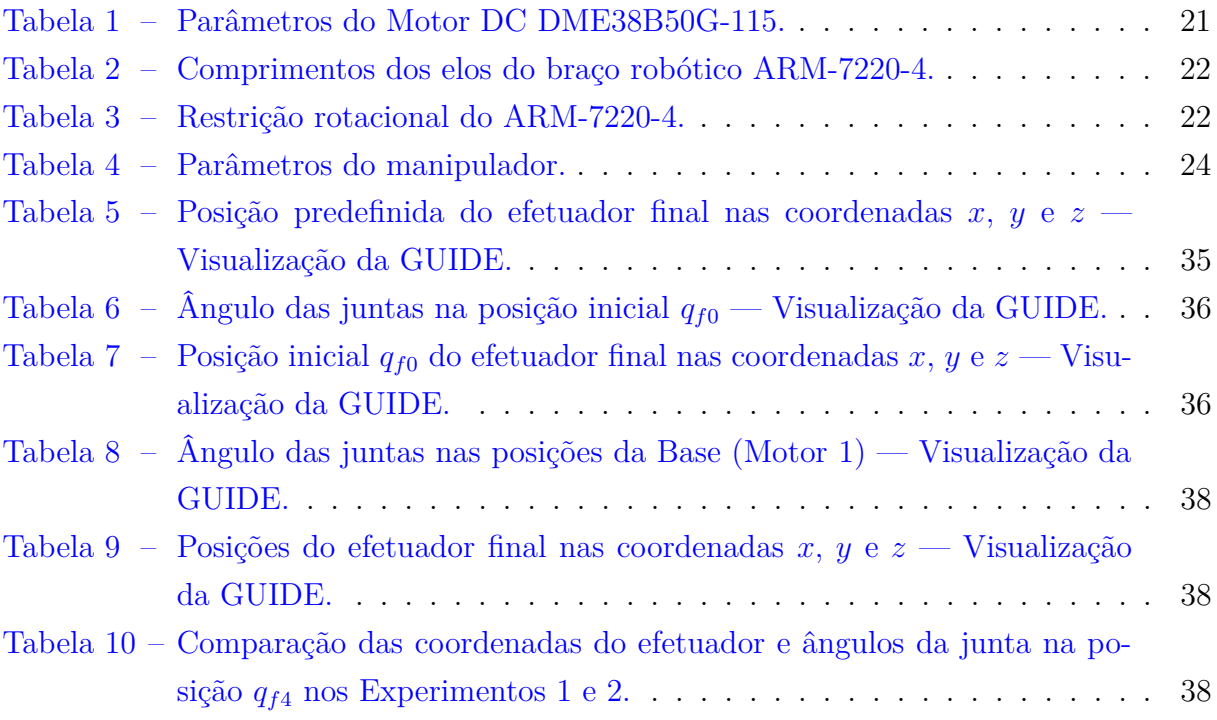

# Lista de siglas e abreviaturas

- **DH** Denavit–Hartenberg
- <span id="page-12-0"></span>**PPP** manipulador cartesiano
- <span id="page-12-4"></span>**RPP** manipulador cilíndrico
- <span id="page-12-3"></span>**RRP** manipulador esférico
- <span id="page-12-2"></span><span id="page-12-1"></span>**RRR** manipulador articulado

# Lista de símbolos

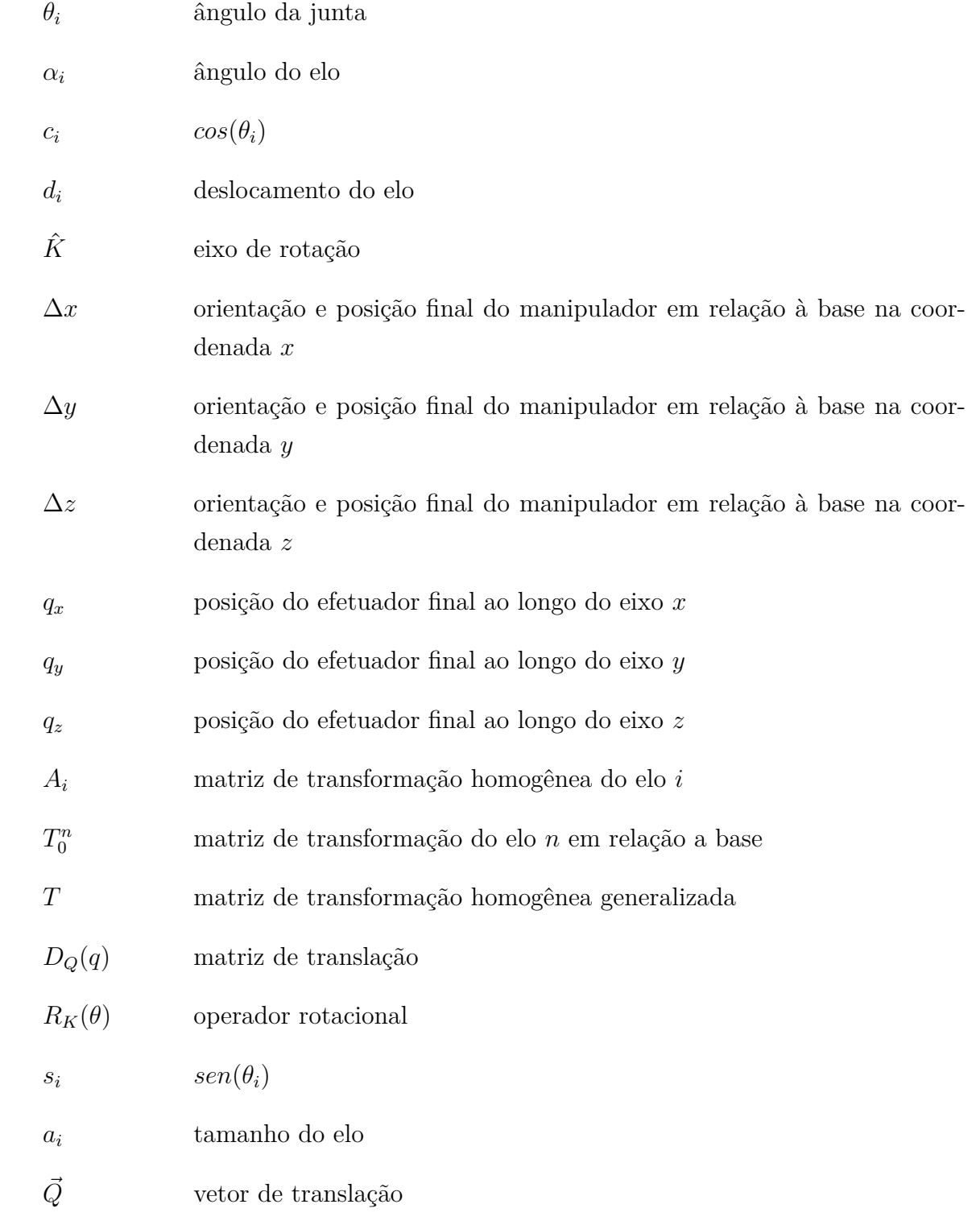

# Sumário

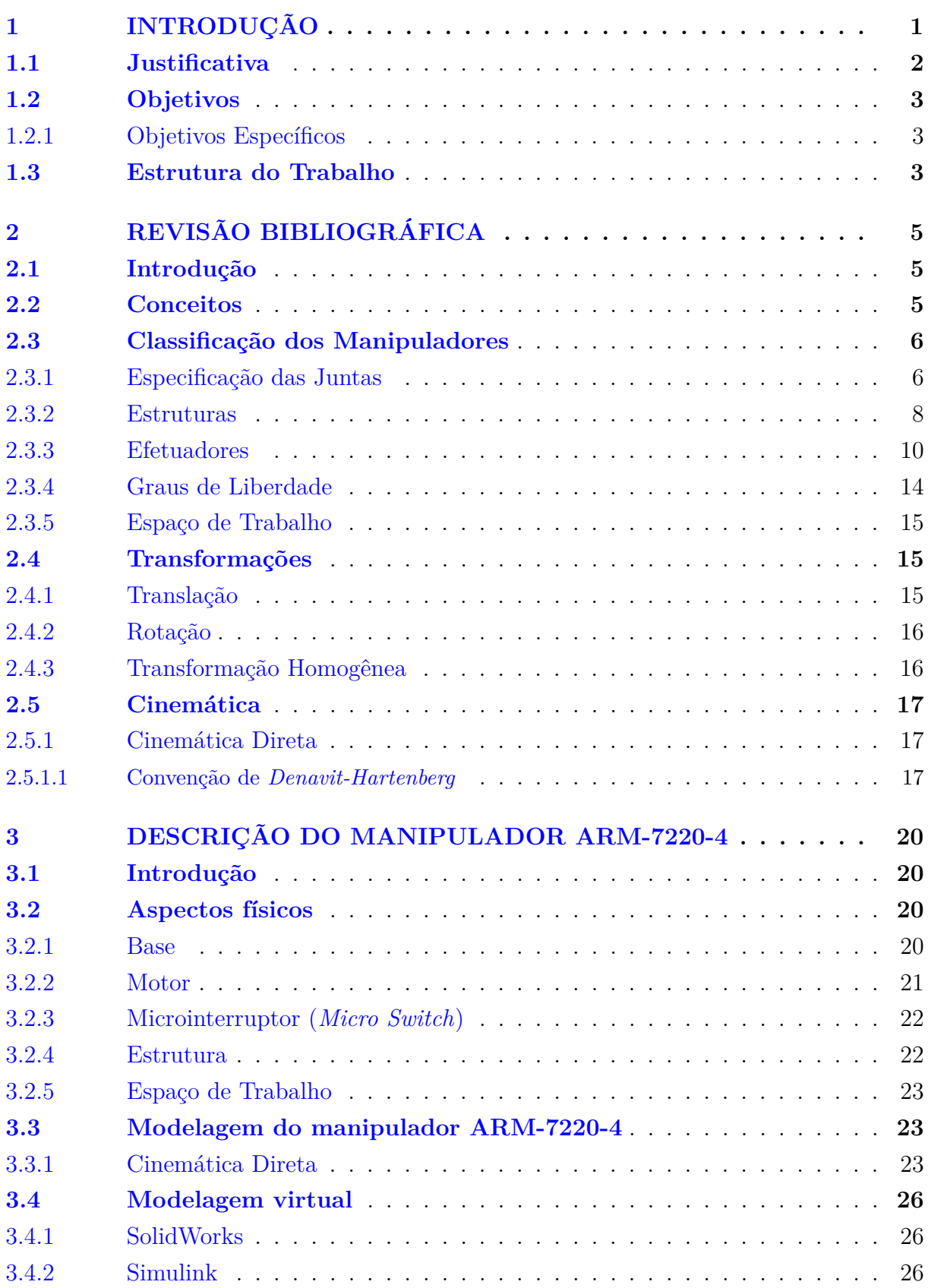

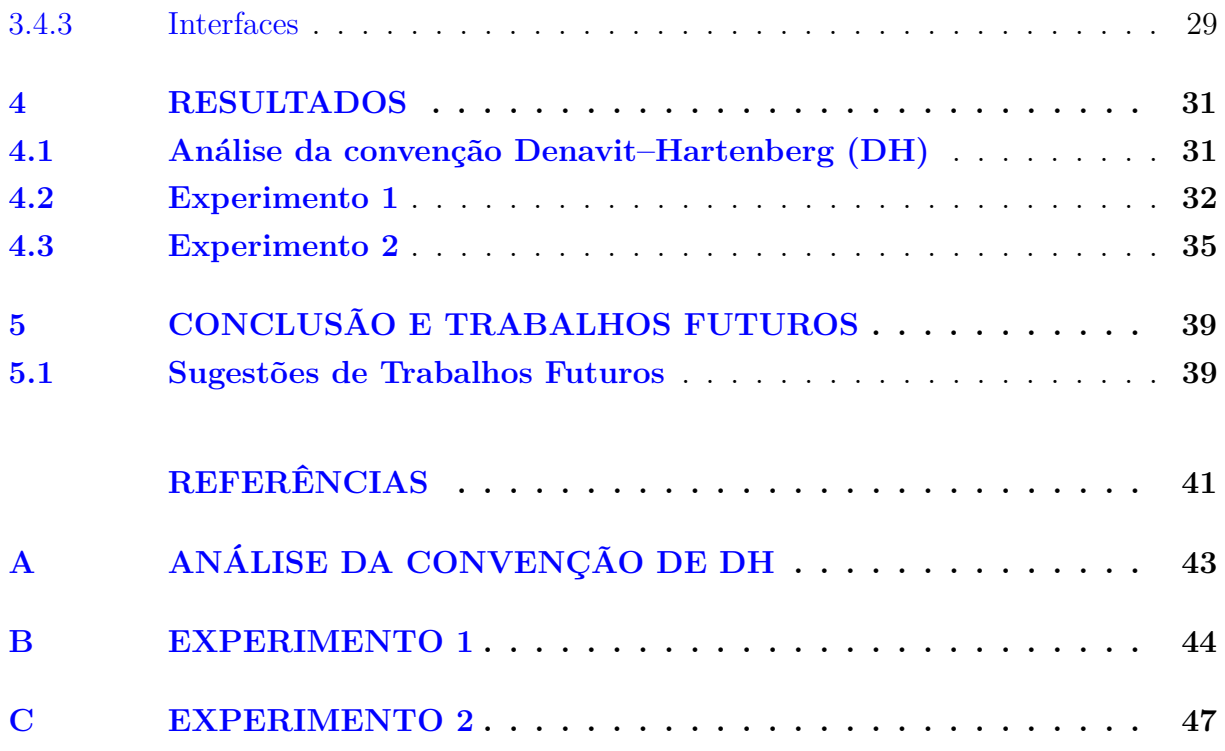

## <span id="page-16-1"></span>1 Introdução

Com sua peça *Robôs universais de Rossum*, o dramaturgo tcheco Karel Čapek popularizou o termo "robô" em 1921. *Rabota*, que significa "trabalho obrigatório", e *robotnik*, que significa "servo", são combinados para formar o termo [\(MATARIC,](#page-56-1) [2014\)](#page-56-1), o qual é usado para caracterizar computadores automatizados programados que podem realizar atividades sem envolvimento humano [\(CAMPOS,](#page-56-2) [2018\)](#page-56-2).

O inovador robô programável conhecido como "*Unimate*" foi desenvolvido por Joseph Engelberger e George Devol em 1954, marcando uma virada significativa no desenvolvimento da robótica industrial. A ideia inovadora de um "robô programável" foi desenvolvida por George Devol no mesmo ano, e Joseph Engelberger foi uma pessoa essencial em sua promoção e comercialização [\(SILVA,](#page-57-0) [2010\)](#page-57-0). O *Unimate* era um braço robótico com propulsão hidráulica que mostrava talentos excepcionais ao manusear materiais e soldar ao longo de uma linha de produção. A [Figura 1](#page-16-0) mostra um exemplo do *Unimate* em um formato visual. Quando o robô foi colocado em uma fábrica de veículos da Ford em 1961, ele teve sua primeira aplicação em ambiente industrial.

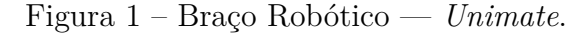

<span id="page-16-0"></span>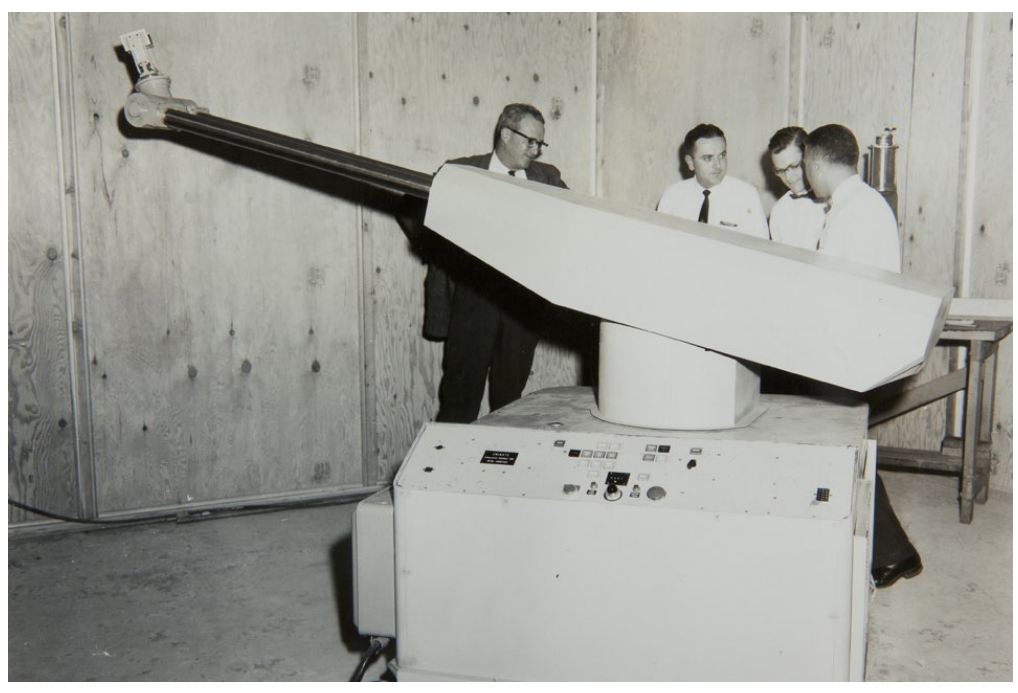

Fonte: Kawasaki Robotics.

Destaca-se ainda que a demanda por robôs industriais vem se expandindo gradualmente desde 2010, à medida que as empresas usam cada vez mais a automação. Nos dias atuais, mesmo os processos de baixo volume podem ser efetivamente automatizados, graças aos avanços realizados em robôs industriais ao longo do tempo. Isso, porque a

As ferramentas mecânicas gerenciadas por *softwares*, com funções especializadas para uma variedade de procedimentos automatizados são conhecidas como manipuladores robóticos. Adicionalmente, os sensores podem ser utilizados por manipuladores robóticos para auxiliar no posicionamento e movimentação de seus componentes em diversos cenários previamente determinados [\(LOPES,](#page-56-3) [2002\)](#page-56-3).

Existem múltiplas tecnologias disponíveis para o ensino de robótica empregando simuladores, atendendo a uma variedade de níveis de habilidade e objetivos educacionais. Algumas opções de simuladores são, por exemplo, Gazebo [\(KOENIG; HOWARD,](#page-56-4) [2004\)](#page-56-4), Webots [\(WEBOTS,](#page-57-2) [1998\)](#page-57-2) e CoppeliaSim [\(ROHMER; SINGH; FREESE,](#page-57-3) [2013\)](#page-57-3). O preço desses programas varia, alguns oferecem versões gratuitas para fins educacionais e outros exigem licenças para determinados recursos ou uso comercial. Além disso, a maioria desses simuladores inclui modificação por meio de códigos, permitindo que os educadores personalizem o ambiente de simulação de acordo com suas próprias metas e objetivos educacionais.

O objetivo principal deste trabalho envolve desenvolver um simulador virtual, projetado em ambiente Matlab®, para o braço robótico ARM-7220-4, presente no Laboratório de Controle e Automação da UFOP. O objetivo do manipulador é auxiliar no ensino de conceitos de robótica de manipuladores. Em adição, objetiva-se realizar a integração do Matlab® e SOLIDWORKS®, com intuito de aproveitar as vantagens de projetar a construção física do manipulador e a validação de algoritmos de controle, planejamento de trajetória e simulação do comportamento do manipulador em diferentes cenários.

O objetivo final da simulação de um manipulador robótico com o modelo cinemático é prever e compreender com precisão o movimento e o comportamento do robô dentro de seu ambiente operacional. Além disso, por utilizar representações matemáticas da geometria, articulações e restrições do robô, permite-se realizar simulações precisas dos movimentos do manipulador, desde tarefas simples como alcançar e agarrar até trajetórias complexas em três dimensões. Por fim, simular um manipulador robótico com o modelo cinemático permite ultrapassar os limites da automação, revelando novos níveis de eficiência, variedade e invenção na busca de um futuro mais inteligente e conectado.

## <span id="page-17-0"></span>1.1 Justificativa

A relevância de estudar e desenvolver manipuladores robóticos se dá pelo fato de que eles podem aumentar significativamente a eficiência e a produtividade em processos industriais, reduzindo custos e melhorando a qualidade dos produtos. Além disso, os robôs podem realizar tarefas que seriam perigosas ou impraticáveis para seres humanos. Destaca-se ainda, a necessidade de desenvolver ferramentas de controles acurados para manipuladores robóticos com o intuito de evitar acidades graves. Um caso marcante da falta de segurança ocorreu em 2015 na Alemanha, em que um robô industrial esmagou um homem, que acabou vindo a óbito [\(WELT,](#page-57-4) [2015\)](#page-57-4).

Ao realizar trabalhos sobre manipuladores robóticos, é possível explorar novas tecnologias e soluções para aprimorar a precisão, a velocidade e a flexibilidade desses sistemas, bem como melhorar sua interação com humanos. Também, é possível investigar questões relacionadas à ética e responsabilidade social na utilização de robôs em diversas áreas.

Diante dessa demanda, é imprescindível que estudantes e profissionais da área tenham acesso a manipuladores robóticos. No entanto, devido a diversos empecilhos, como o alto custo de aquisição, riscos de acidentes e manutenção de braços robóticos, o desenvolvimento de um simulador virtual torna-se importante, pois permitirá aos interessados aprofundar seu conhecimento na área e realizar testes consecutivos e em menor tempo.

## <span id="page-18-0"></span>1.2 Objetivos

O objetivo principal deste trabalho é desenvolver um simulador virtual do manipulador robótico ARM-7220-4 composto por 5 juntas de revolução. Além do mais, pretendese incluir, no simulador, visualizadores gráficos necessários para modelagem, controle e representação do movimento do robô manipulador.

#### <span id="page-18-1"></span>1.2.1 Objetivos Específicos

- Empregar métodos clássicos da literatura [\(SPONG; HUTCHINSON; VIDYASA-](#page-57-5)[GAR,](#page-57-5) [2020\)](#page-57-5);
- Obtenção da modelagem cinemática do manipulador;
- Simular a trajetória do manipulador robótico tridimensional;
- Estudo das ferramentas a serem utilizadas para a simulação, sendo o Matlab® e sua junção ao SOLIDWORKS®.

## <span id="page-18-2"></span>1.3 Estrutura do Trabalho

Os cinco capítulos, que compõem a estrutura deste trabalho, contêm os seguintes assuntos. No [Capítulo 1,](#page-16-1) é feito um breve levantamento histórico sobre a robótica e sua crescente utilização no meio industrial. No [Capítulo 2,](#page-20-1) apresentam-se conceitos fundamentais da robótica, como a descrição da classificação dos manipuladores. Também, são relatados os métodos de posição e orientação [\(SPONG; HUTCHINSON; VIDYASA-](#page-57-5)[GAR,](#page-57-5) [2020\)](#page-57-5). No [Capítulo 3,](#page-35-1) é apresentada a estrutura e a definição da modelagem do ARM-7220-4 em relação à cinemática. No [Capítulo 4,](#page-46-1) apresentam-se os resultados obtidos, por meio de simulações, via cinemática direta. Por fim, no [Capítulo 5,](#page-54-0) apresentam-se as considerações finais e as propostas de continuação deste trabalho.

# <span id="page-20-1"></span>2 Revisão Bibliográfica

## <span id="page-20-2"></span>2.1 Introdução

Neste capítulo, apresenta-se uma sucinta aplicação dos manipuladores robóticos. Também serão detalhados os aspectos de classificação, elementos, tipos de juntas e a descrição do seu movimento. Na Figura [2,](#page-20-0) pode-se verificar um exemplo de um manipulador robótico, na qual alguns dos conceitos citados são indicados.

<span id="page-20-0"></span>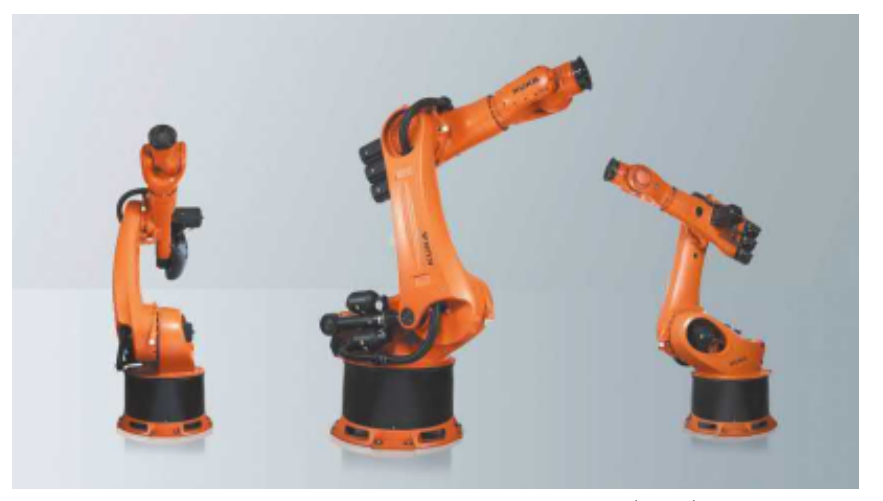

Figura 2 – Robô KUKA 500 FORTEC.

Fonte: [Spong, Hutchinson e Vidyasagar](#page-57-5) [\(2020\)](#page-57-5).

## <span id="page-20-3"></span>2.2 Conceitos

Manipulação é uma habilidade avançada que separa os robôs de outros sistemas computadorizados e automatizados. A capacidade robótica de interagir fisicamente e modificar ambientes, isto é, manipular, abre margem para várias aplicações. Robôs não podem sentir e usar o sentido de toque como seres humanos. Por isso, sensores de força/torque são necessários para compensar essa falta da habilidade motora [\(BRASIL,](#page-56-5) [2022\)](#page-56-5).

Algumas aplicações típicas dos robôs industriais são: fundição, pintura, soldagem, montagem, movimentação de cargas, inspeção de produtos, reconhecimento de imagens e realização de testes [\(BRASIL,](#page-56-5) [2022\)](#page-56-5). Com a migração para a indústria 4.0, a ideia é que a robótica esteja cada vez mais presente na linha de montagem e fora dela [\(GAMERO,](#page-56-6) [2018\)](#page-56-6).

De acordo com [\(ABREU,](#page-56-7) [2002\)](#page-56-7), uma das áreas que se alarga à utilização de robôs diz respeito a operações de inspeção e teste. Trata-se de operações de controle de qualidade que envolvem a verificação de componentes, subprodutos ou produtos analisando a sua conformidade com determinados critérios previamente fixados. Nas modernas linhas de montagem de automóveis, os manipuladores robóticos desempenham um papel crucial em diversas tarefas, como soldagem, pintura e montagem. Por exemplo, braços robóticos equipados com ferramentas de soldagem são usados para unir com precisão componentes metálicos, garantindo integridade estrutural e consistência de qualidade no produto final.

## <span id="page-21-1"></span>2.3 Classificação dos Manipuladores

Os manipuladores robóticos são dispostos em uma estrutura que permite o movimento controlado de seus braços mecânicos, articulados em juntas para realizar tarefas específicas. A disposição dos manipuladores altera conforme a aplicação desejada e pode incluir diferentes configurações de braços, juntas, garras, sensores e dispositivos de controle.

#### <span id="page-21-2"></span>2.3.1 Especificação das Juntas

Existem vários tipos de juntas em um manipulador robótico, incluindo:

<span id="page-21-0"></span>• **Rotacional ou Revoluta:** Permite que o braço robótico gire em torno de um eixo, como uma articulação do cotovelo ou do punho. A geometria da junta rotacional pode ser verificada na [Figura 3.](#page-21-0)

Figura 3 – Junta rotacional.

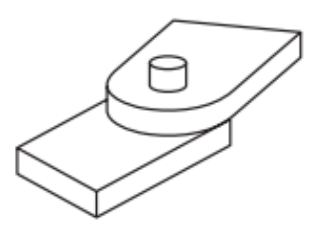

Fonte: [Craig](#page-56-8) [\(2012\)](#page-56-8).

- **Prismática ou Linear:** Permite que o braço do robô se mova linearmente em uma direção, como um elevador ou uma gaveta. A geometria da junta prismática é ilustrada na [Figura 4.](#page-22-0)
- **Cilíndrica:** Permite que o braço do robô se mova em uma direção linear combinada com uma rotação em torno de um eixo, como um pistão. Na [Figura 5,](#page-22-1) indica-se a geometria da junta cilíndrica.
- **Esférica:** Permite que o braço do robô se mova em todas as direções, como uma junta do ombro. A geometria da junta esférica é assinalada na [Figura 6.](#page-22-2)

<span id="page-22-0"></span>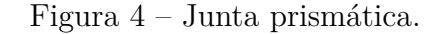

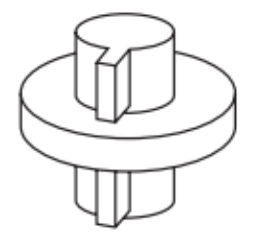

Fonte: [Craig](#page-56-8) [\(2012\)](#page-56-8).

<span id="page-22-1"></span>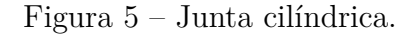

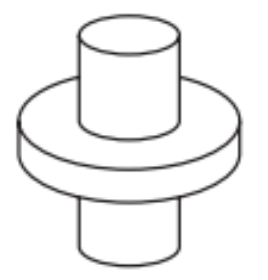

Fonte: [Craig](#page-56-8) [\(2012\)](#page-56-8).

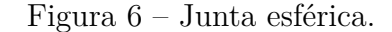

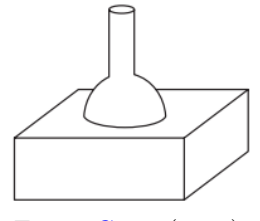

Fonte: [Craig](#page-56-8) [\(2012\)](#page-56-8).

<span id="page-22-3"></span><span id="page-22-2"></span>• **Planar:** Permite que o braço do robô se mova em um plano, como uma junta de movimento lateral e vertical em um joystick. A geometria da junta planar pode ser verificada na [Figura 7.](#page-22-3)

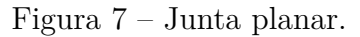

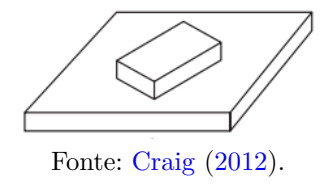

• **Parafuso:** Composta por um parafuso e uma porca, onde o parafuso é girado para avançar ou recuar a porca em uma direção linear ao longo do eixo do é assinalada na [Figura 8.](#page-23-0)

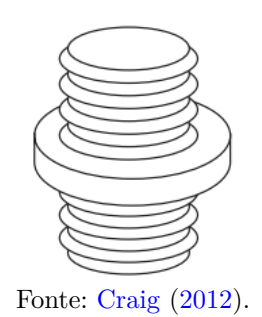

#### <span id="page-23-0"></span>Figura 8 – Junta parafuso.

### <span id="page-23-2"></span>2.3.2 Estruturas

Com as juntas referenciadas anteriormente, pode-se citar as classes mais comuns dos robôs a seguir.

#### • **Articulado (RRR)**

<span id="page-23-1"></span>O manipulador articulado [\(RRR\)](#page-12-1) é um tipo de robô industrial que possui três juntas rotativas (ou articulações) que permitem a movimentação em três eixos: X, Y e Z. O robô é chamado de ["RRR"](#page-12-1) porque cada junta é do mesmo tipo, rotacional. A [Figura 9](#page-23-1) ilustra um exemplo de robô articulado.

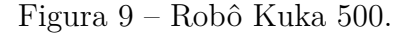

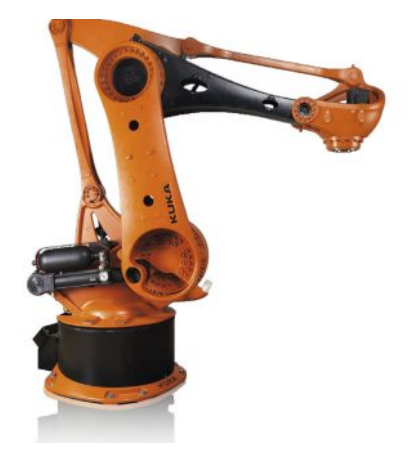

Fonte: [Industry](#page-56-9) [\(2023\)](#page-56-9).

#### • **Esférico (RRP)**

O manipulador esférico [\(RRP\)](#page-12-2) é um tipo de robô industrial que possui três juntas, sendo duas juntas rotativas (R) e uma junta prismática (P). As juntas rotativas permitem a movimentação em torno do eixo de rotação, enquanto a junta prismática permite a movimentação linear em um dos eixos. Esse tipo de manipulador é chamado de ["RRP"](#page-12-2) porque a junta prismática é flanqueada por duas juntas rotativas. Um exemplo de robô esférico é mostrado na [Figura 10.](#page-24-0)

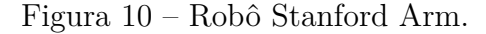

<span id="page-24-0"></span>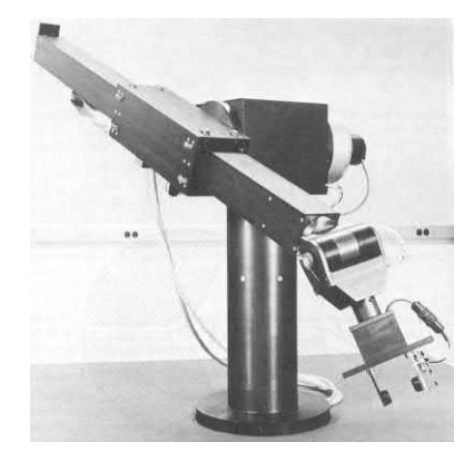

Fonte: [Spong, Hutchinson e Vidyasagar](#page-57-5) [\(2020\)](#page-57-5).

#### • **SCARA (RRP)**

<span id="page-24-1"></span>O manipulador SCARA (do inglês, *Selective Compliance Assembly Robot Arm*) é um tipo de robô industrial que possui dois braços articulados, sendo um braço vertical e um braço horizontal. A configuração articulada do SCARA permite que ele se mova em dois eixos cartesianos, *X* e *Y* , e também rotacione em torno do eixo vertical, *Z*. Na [Figura 11,](#page-24-1) apresenta-se um exemplo de robô SCARA.

Figura 11 – Robô Omron.

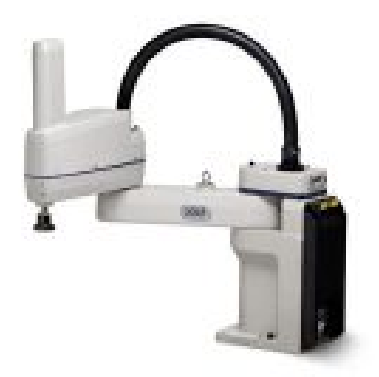

Fonte: [Industry](#page-56-9) [\(2023\)](#page-56-9).

#### • **Cilíndrico (RPP)**

Um manipulador cilíndrico [\(RPP\)](#page-12-3) é um tipo de robô industrial composto por uma estrutura cilíndrica com três graus de liberdade. A sigla ["RPP"](#page-12-3) refere-se à configuração dos seus três elos, que são Rotativo-Prismático-Prismático, como exemplificação na [Figura 12.](#page-25-0)

#### • **Cartesiano (PPP)**

Um manipulador cartesiano [\(PPP\)](#page-12-4) é um tipo de robô industrial que consiste em

#### Figura 12 – Robô Omron.

<span id="page-25-0"></span>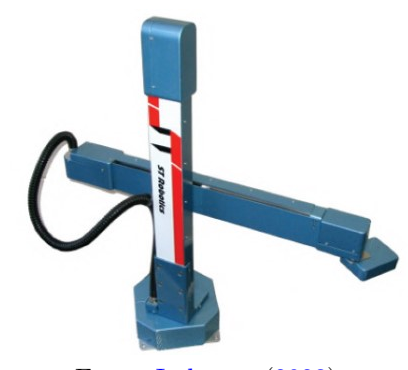

Fonte: [Industry](#page-56-9) [\(2023\)](#page-56-9).

<span id="page-25-1"></span>uma estrutura cartesiana com três graus de liberdade, em que cada elo é prismático. A sigla ["PPP"](#page-12-4) refere-se à configuração dos seus três elos, sendo todos prismáticos. Cada elo é orientado em um eixo diferente, permitindo movimentos precisos em três direções cartesianas: X, Y e Z. A [Figura 13](#page-25-1) ilustra um exemplo de robô cartesiano.

Figura 13 – Robô Wittmann Battenfeld.

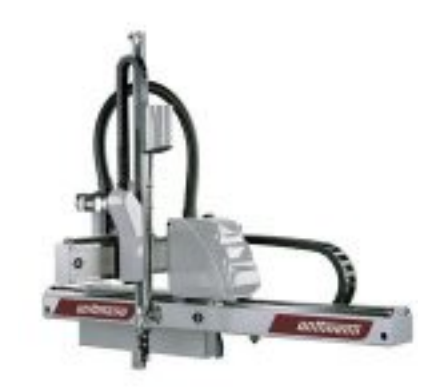

Fonte: [Industry](#page-56-9) [\(2023\)](#page-56-9).

#### • **Paralelo**

Um robô industrial conhecido como manipulador paralelo move seu efetuador final usando um sistema de ligação paralela de vários braços. Os robôs paralelos apresentam uma série de elos conectados em paralelo ao efetuador do robô, em oposição aos robôs convencionais, que empregam uma estrutura serial de elos conectados um após o outro. Eles podem ser organizados de várias maneiras, incluindo hexápodes, polvos e outros arranjos que usam um número par ou ímpar de elos. Uma ilustração de um robô paralelo pode ser vista na [Figura 14.](#page-26-0)

### <span id="page-25-2"></span>2.3.3 Efetuadores

O componente do manipulador robótico que está em contato direto com o mundo exterior e é responsável por realizar uma tarefa desejada para o robô é o *end-effector*,

<span id="page-26-0"></span>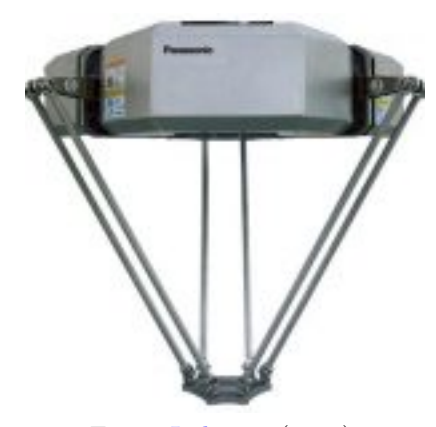

#### Figura 14 – Robô Panasonic.

Fonte: [Industry](#page-56-9) [\(2023\)](#page-56-9).

também conhecido como efetuador final. Um instrumento, como uma pinça, uma furadeira, uma pistola de pulverização ou um sensor como uma câmera ou um medidor de distância, podem ser usados para isso. O tipo de seletor usado é determinado pelo tipo de trabalho que o robô deve realizar. Por exemplo, um robô de linha de produção pode ter um efetuador construído para pegar itens e colocá-los em uma caixa.

O efetuador é conectado ao resto do manipulador por meio de uma interface mecânica, geralmente, na extremidade do braço do robô. Em resumo, o efetuador é a parte do manipulador robótico em contato direto com o ambiente externo e é responsável por realizar a tarefa desejada pelo robô. Pode ser projetado para ser intercambiável para permitir a reconfiguração do robô para diferentes tarefas. A seguir, pode-se verificar alguns tipos de efetuadores.

#### • **Mecânico**

A pinça mecânica é uma das variedades mais fundamentais de efetuadores. Agem como dedos mecânicos para agarrar. Um controlador do robô ativa as mandíbulas para fazer os movimentos necessários para agarrar o objeto [\(MAHENDRA,](#page-56-10) [2023\)](#page-56-10). Na [Figura 15](#page-27-0) é possível verificar o um modelo de um efetuador mecânico.

#### • **Magnético**

As menores peças de trabalho podem ser manuseadas usando uma pinça magnética. Para capturar objetos de metal, as pinças magnéticas empregam uma superfície magnética. Esse tipo de pinça geralmente não possui dedos e mandíbulas e, em vez disso, depende de superfícies magnéticas planas para segurar objetos. Nas indústrias onde chapas metálicas e peças de automóveis são transportadas ao longo de uma linha de montagem, pinças magnéticas são usadas com frequência [\(ROBOTS,](#page-57-6) [2021\)](#page-57-6). Na [Figura 16](#page-27-1) é possível verificar o efetuador magnético.

#### • **Vácuo**

Quando há um diferencial de pressão suficiente entre a atmosfera e o vácuo, ou

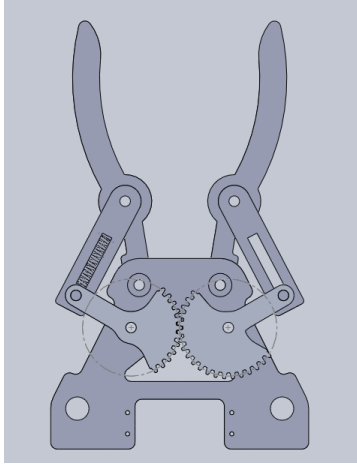

<span id="page-27-0"></span>Figura 15 – Efetuador Mecânico.

Fonte: [Serrato-Sosa](#page-57-7) [\(2016\)](#page-57-7).

<span id="page-27-1"></span>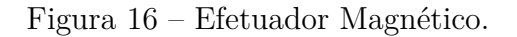

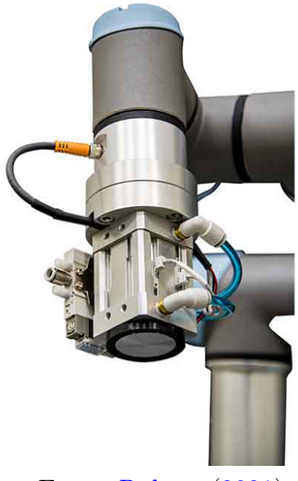

Fonte: [Robots](#page-57-6) [\(2021\)](#page-57-6).

pressão negativa, as pinças de vácuo podem levantar, segurar, mover e realizar outras atividades. Isso só é possível se o lado plano e grande de uma peça permitir que uma pinça a vácuo crie uma diferença de pressão suficientemente significativa. Como possuem grandes laterais planas, essas peças são mais adequadas para o uso de pinças a vácuo. As pinças a vácuo podem não ser apropriadas para manusear peças muito pesadas, pois seria necessário gerar uma grande quantidade de pressão negativa [\(AUTOMATION,](#page-56-11) [2019\)](#page-56-11). Na [Figura 17,](#page-28-0) ilustra-se o emprego de um efetuador a vácuo.

#### • **Pneumático**

Nas linhas de produção, as garras pneumáticas são efetuadores finais robóticos cruciais para o manuseio de materiais. Ao rejeitar itens de um transportador por uma estação de controle de qualidade, essas garras seguram, direcionam e posicionam pe-

<span id="page-28-0"></span>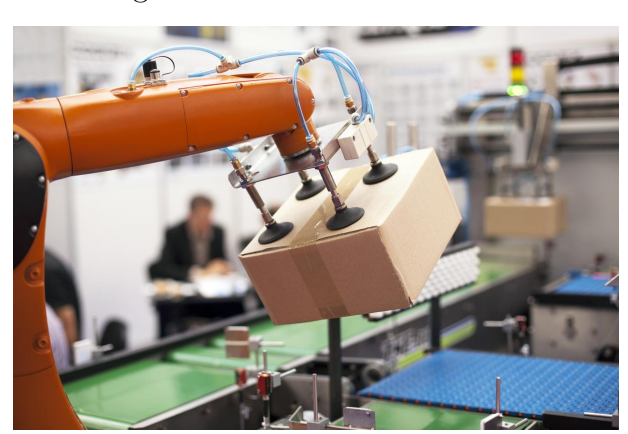

#### Figura 17 – Efetuador a vácuo.

Fonte: [AUTOMATION](#page-56-11) [\(2019\)](#page-56-11).

<span id="page-28-1"></span>ças e outros objetos para processamento, montagem com outras peças ou rejeição. Eles são frequentemente utilizados em ambientes industriais, particularmente em máquinas de trabalho automatizadas, linhas de produção e montagem, máquinas de tendência ligadas à fabricação controlada, partes periféricas da fábrica e logística, bem como em operações militares automatizadas [\(UKO,](#page-57-8) [2022\)](#page-57-8). Um exemplo de efetuador pneumático é indicado na [Figura 18.](#page-28-1)

Figura 18 – Efetuador pneumático.

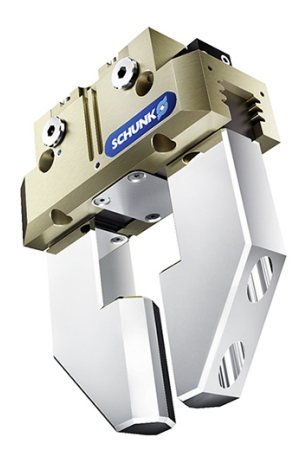

Fonte: [Uko](#page-57-8) [\(2022\)](#page-57-8).

#### • **Elétrico**

A geração mais recente de pinças elétricas permite obter um maior retorno de dados do que as pinças pneumáticas, e eles podem igualar ou até superar seus predecessores movidos a ar em termos de força de preensão e velocidade. É possível ter um controle consideravelmente maior sobre as forças de preensão, velocidades, etc. Como ele vem com sensores de posição integrados, sensores eextras, magnéticos ou de proximidade, seus respectivos conjuntos de cabos e blocos de distribuição não são necessários,

<span id="page-29-0"></span>nem são uma despesa adicional [\(TOMORROW,](#page-57-9) [2018\)](#page-57-9). Na [Figura 19,](#page-29-0) mostra-se um exemplo de um efetuador elétrico.

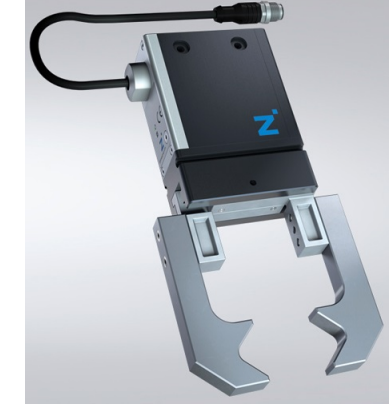

Figura 19 – Efetuador elétrico.

Fonte: [Uko](#page-57-8) [\(2022\)](#page-57-8).

#### • **Adesiva**

<span id="page-29-1"></span>Sem a necessidade de uma fonte de energia externa, a peça de trabalho pode ser agarrada e segura. Proporciona ao usuário dois benefícios diferentes: menos requisitos de instalação e comissionamento, e menores custos de energia devido à operação da pinça adesiva não requer ar comprimido, vácuo ou corrente [\(ROBOTS,](#page-57-10) [2023\)](#page-57-10). Um exemplo de efetuador adesivo é apresentado na [Figura 20.](#page-29-1)

Figura 20 – Efetuador adesivo.

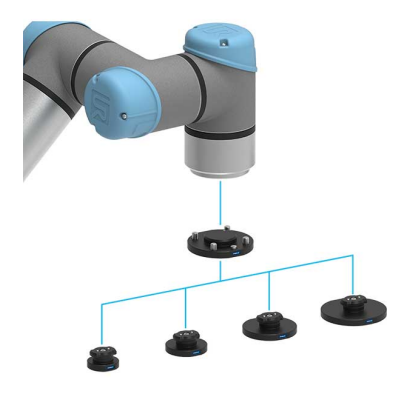

Fonte: [Robots](#page-57-10) [\(2023\)](#page-57-10).

## <span id="page-29-2"></span>2.3.4 Graus de Liberdade

O número de graus de liberdade (GDL, ou DoF, em inglês, *Degree of Freedom*) que um manipulador possui é o número de variáveis de posição independentes que teriam de ser especificadas para se localizarem todas as peças do mecanismo. Esse é um termo geral usado para qualquer mecanismo. Por exemplo, uma concatenação de quatro barras

tem apenas um grau de liberdade (embora haja três membros móveis). No caso dos robôs industriais típicos, como o manipulador é quase sempre uma cadeia cinemática aberta e, como a posição de cada junta costuma ser definida com uma única variável, o número de juntas é igual ao de graus de liberdade [\(CRAIG,](#page-56-8) [2012\)](#page-56-8).

#### <span id="page-30-0"></span>2.3.5 Espaço de Trabalho

O espaço de trabalho de um manipulador é todo o volume variado enquanto o manipulador executa todos os movimentos possíveis. O espaço de trabalho é limitado pela geometria do manipulador, bem como por restrições mecânicas nas juntas. Por exemplo, um manipulador de revolução, pode ser restrito a nada menos que 360◦ de movimento total. Em geral, o espaço de trabalho é dividido em um espaço de trabalho acessível e um espaço de trabalho móvel. O conjunto total de pontos atingíveis pelo manipulador constitui a área de trabalho, enquanto os pontos atingíveis são os que o manipulador pode alcançar com o auxílio da direção do efetuador final [\(SPONG; HUTCHINSON;](#page-57-5) [VIDYASAGAR,](#page-57-5) [2020\)](#page-57-5).

## <span id="page-30-1"></span>2.4 Transformações

De acordo com [Craig](#page-56-8) [\(2012\)](#page-56-8), as transformações são um conceito fundamental na robótica e na automação industrial. Elas são usadas para descrever a posição e orientação de um objeto no espaço tridimensional. As transformações são uma forma de descrever como um braço robótico é posicionado e orientado em relação a um sistema de coordenadas global, quando se trata de manipuladores robóticos. Na robótica, muitas técnicas transformacionais, como transformações homogêneas, rotacionais e translacionais, são empregadas.

#### <span id="page-30-2"></span>2.4.1 Translação

O deslocamento de um sistema ou objeto em três dimensões é representado por uma transformação de translação. As coordenadas *x*, *y* e *z* da translação são representadas pelos três primeiros componentes da última coluna de uma matriz 4 × 4. A matriz de translação é dada por

$$
D_Q(q) = \begin{bmatrix} 1 & 0 & 0 & q_x \\ 0 & 1 & 0 & q_y \\ 0 & 0 & 1 & q_z \\ 0 & 0 & 0 & 1 \end{bmatrix},
$$
\n(2.1)

sendo  $q_x, q_y, q_z$  componentes do vetor de translação  $\vec{Q} \in \mathbb{R}$ .

#### <span id="page-31-0"></span>2.4.2 Rotação

A orientação de um sistema ou objeto em três dimensões é representada por uma transformação de rotação. Os quatro eixos de rotação são representados pelos elementos das três primeiras colunas de uma matriz  $4 \times 4$ . O operador rotacional  $R_{\hat{\kappa}}(\theta)$  realiza uma rotação de ângulo *θ* em torno do eixo de direção *K*ˆ .

Para uma matriz que rotaciona em relação ao eixo z, por exemplo, segue a seguinte estrutura matricial

$$
R_z(\theta) = \begin{bmatrix} \cos \theta & -\sin \theta & 0 & 0 \\ \sin \theta & \cos \theta & 0 & 0 \\ 0 & 0 & 1 & 0 \\ 0 & 0 & 0 & 1 \end{bmatrix},
$$
 (2.2)

sendo  $R_z(\theta) \in \mathbb{R}$ .

### <span id="page-31-1"></span>2.4.3 Transformação Homogênea

A transformação homogênea é usada para caracterizar a localização e a orientação da ferramenta em relação à base do robô em um manipulador robótico. A orientação e a localização do sistema de coordenadas do efetuador final em referência ao sistema de coordenadas de base são descritas pela matriz de rotação e matriz de translação que compõem a transformação.

A questão fundamental da união dessas duas matrizes é que elas possuem dimensões diferentes. Para resolver esse problema, uma transformação de dimensão é utilizada, na qual a matriz de rotação recebe mais alguns componentes, convertendo-a em uma matriz quadrada 4 × 4, sem alterar como os outros coeficientes são calculados.

Uma matriz de transformação homogênea generalizada é dada por

<span id="page-31-2"></span>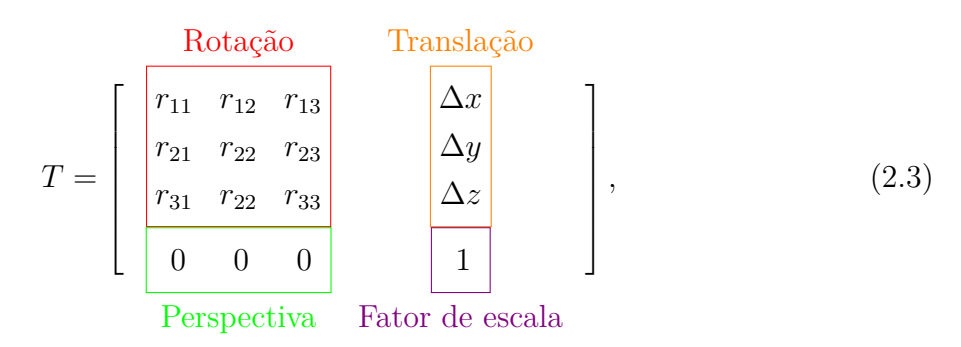

sendo  $T \in \mathbb{R}$ , na qual se indica cada um de seus componentes. Juntamente com os componentes de translação e rotação, [\(2.3\)](#page-31-2) também mostra os componentes de perspectiva e fator de escala, que em robótica são assumidos como tendo valores de  $\begin{bmatrix} 0 & 0 & 0 \end{bmatrix}$  e  $\begin{bmatrix} 1 \end{bmatrix}$ , respectivamente.

### <span id="page-32-0"></span>2.5 Cinemática

A cinemática dos manipuladores robóticos é o estudo do movimento dos robôs manipuladores, que envolve a determinação das posições, velocidades e acelerações dos elos e do efetuador final. A cinemática aborda dois problemas: a cinemática direta e inversa [\(SPONG; HUTCHINSON; VIDYASAGAR,](#page-57-5) [2020\)](#page-57-5). Neste trabalho, o enfoque principal está no estudo da cinemática direta.

#### <span id="page-32-1"></span>2.5.1 Cinemática Direta

A cinemática direta é uma técnica utilizada na robótica para determinar a posição e orientação do efetuador final do manipulador com base nas posições dos elos do robô. Em outras palavras, ela permite calcular a trajetória do efetuador final do robô, dadas as posições de cada um dos seus elos.

A convenção de Denavit–Hartenberg [\(DH\)](#page-12-0) é adotada, pois ela e a cinemática direta estão intimamente relacionadas, porque os parâmetros são usados para construir as matrizes de transformação necessárias para cálculos de cinemática direta. Essa convenção fornece uma maneira sistemática de atribuir quadros de coordenadas aos elos do manipulador e derivar as matrizes de transformação que representam o movimento relativo entre elos adjacentes [\(CRAIG,](#page-56-8) [2012\)](#page-56-8).

#### <span id="page-32-2"></span>2.5.1.1 Convenção de *Denavit-Hartenberg*

Um conjunto de regras é fornecido pela convenção de [DH](#page-12-0) para especificar a posição relativa e a orientação entre os elos subsequentes. Torna-se necessário desenvolver um método geral sistemático para definir a posição relativa e a orientação de dois elos consecutivos. Pode-se identificar os dois sistemas de coordenadas conectados aos dois elos e calcular as transformações de coordenadas entre eles [\(SICILIANO,](#page-57-11) [2009\)](#page-57-11).

Desse modo, é realizado um conjunto de regras fornecido por [DH](#page-12-0) para especificar a posição relativa e a orientação entre os elos subsequentes, vista na [Figura 21](#page-33-0) para melhor compreensão.

Conforme [Spong, Hutchinson e Vidyasagar](#page-57-5) [\(2020\)](#page-57-5), as regras são:

- Passo 1: Localizar os eixos das articulações  $z_0$ ,  $z_1$ , até  $z_{i-1}$ .
- Passo 2: Estabelecer o sistema de coordenadas da base, definindo a origem em qualquer lugar no eixo  $z_0$ . Os eixo  $x_0$  e  $y_0$  são escolhidos arbitrariamente.
- Passo 3: Encontrar o ponto  $O_i$ , sendo a origem do sistema *i*, onde a normal comum dos eixos *z<sup>i</sup>* e *zi*−<sup>1</sup> intercepta o eixo *z<sup>i</sup>* . Encontre o ponto *O<sup>i</sup>* na interseção se os eixos *z<sup>i</sup>* e *zi*−<sup>1</sup> se cruzarem. Encontre o ponto  $O_i$  na junta *i* se os eixos  $z_i$  e  $z_{i-1}$  forem paralelos.

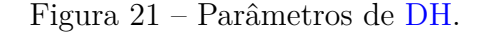

<span id="page-33-0"></span>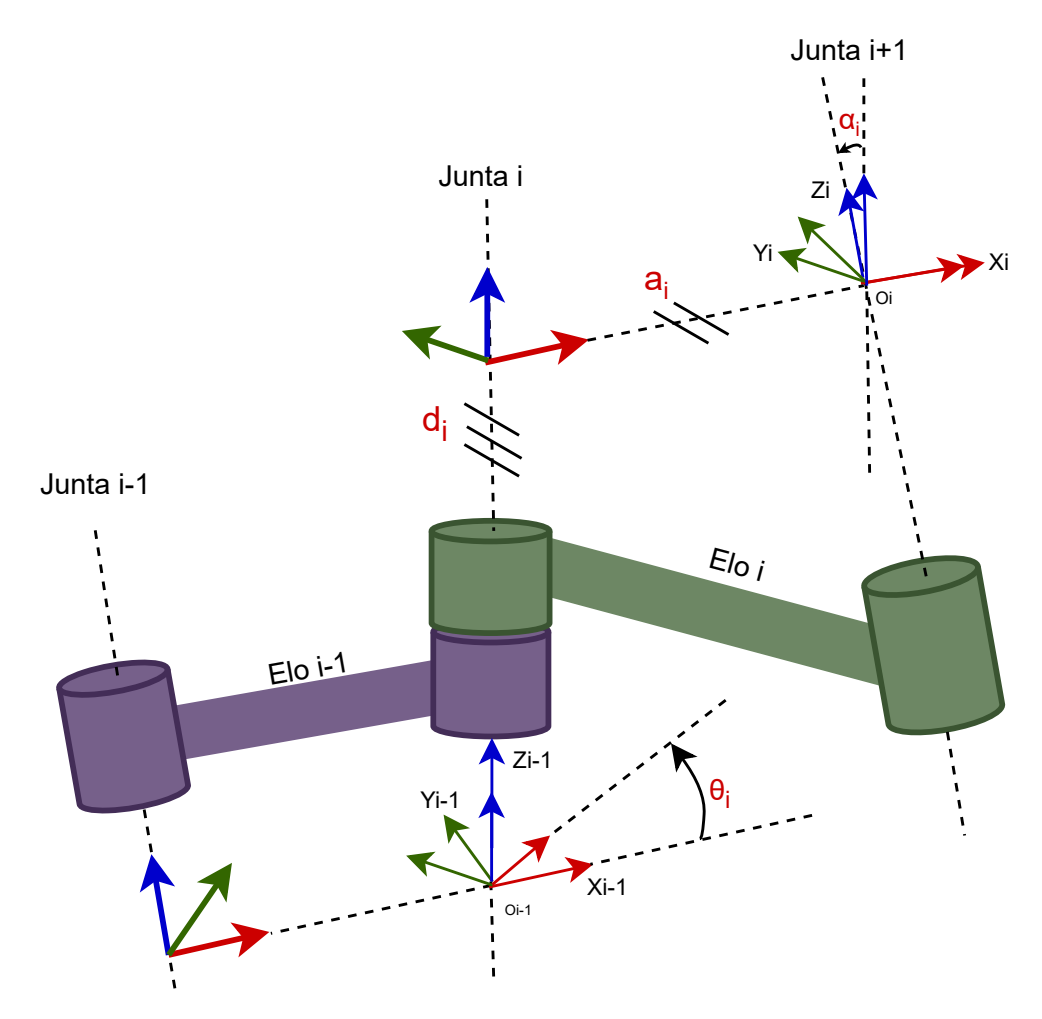

Fonte: Imagem adaptada de [Spong, Hutchinson e Vidyasagar](#page-57-5) [\(2020\)](#page-57-5).

- Passo 4: Estabelecer o eixo *x<sup>i</sup>* ao longo da normal comum dos eixos *zi*−<sup>1</sup> e *z<sup>i</sup>* , começando no ponto *O<sup>i</sup>* . O eixo *x<sup>i</sup>* é normal para ambos em qualquer direção devido a como os eixos *z<sup>i</sup>* e *zi*−<sup>1</sup> se cruzam.
- Passo 5: Estabelecer o eixo *y<sup>i</sup>* para completar o sistema de coordenadas, segundo a regra da mão direita, disposta em [Spong, Hutchinson e Vidyasagar](#page-57-5) [\(2020\)](#page-57-5).

Desse modo, é necessário repetir os passos 3 a 5 para *i* = 1*,...,n* − 1.

- Passo 6: Estabelecer o sistema de coordenadas do efetuador, que é *On*−*xn*−*yn*−*zn*. Embora a origem desse sistema seja selecionada arbitrariamente, ela é normalmente escolhida como o centro da garra ou outro ponto do efetuador. Desde que o eixo *x<sup>n</sup>* seja perpendicular ao eixo *xn*−1, os eixos do sistema podem ser definidos de qualquer forma.
- Passo 7: Fazer uma tabela referenciando cada um dos ligamentos ou articulações com as características do [DH.](#page-12-0)
- *a<sup>i</sup>* : distância ao longo de *x<sup>i</sup>* da interseção dos eixos *x<sup>i</sup>* e *zi*−<sup>1</sup> até *o<sup>i</sup>* .
- *d<sup>i</sup>* : coordenada de *O<sup>i</sup>* ′ ao longo de *zi*−1. Se a junta *i* é prismática, *d<sup>i</sup>* é variável.
- *α*<sup>*i*</sup>: ângulo entre os eixos  $z_{i-1}$  e  $z_i$  sobre o eixo  $x_i$ .
- *θ<sup>i</sup>* : ângulo entre os eixos *xi*−<sup>1</sup> e *x<sup>i</sup>* em torno do eixo *zi*−1. Se a junta *i* é de revolução, *θ<sup>i</sup>* é variável.
- Passo 8: Criar as matrizes de transformação homogêneas, usando os parâmetros de [DH,](#page-12-0) dada por

<span id="page-34-0"></span>
$$
A_i = Rot_{z,\theta_i}Trans_{z,d_i}Trans_{x,a_i}Rot_{x,\alpha_i}, \qquad (2.4)
$$

em que *Rotz,θ<sup>i</sup>* , *T ransz,d<sup>i</sup>* , *T ransx,a<sup>i</sup>* e *Rotx,α<sup>i</sup>* representam, respectivamente, as matrizes de rotação em *z*, matriz de translação em *z*, matriz de translação em *x* e, por fim, matriz de rotação em *x*. Reescrevendo [\(2.4\)](#page-34-0), tem-se

$$
A_{i} = \begin{bmatrix} c_{\theta_{i}} & -s_{\theta_{i}} & 0 & 0 \\ s_{\theta_{i}} & c_{\theta_{i}} & 0 & 0 \\ 0 & 0 & 1 & 0 \\ 0 & 0 & 0 & 1 \end{bmatrix} \begin{bmatrix} 1 & 0 & 0 & 0 \\ 0 & 1 & 0 & 0 \\ 0 & 0 & 1 & d_{i} \\ 0 & 0 & 0 & 1 \end{bmatrix} \begin{bmatrix} 1 & 0 & 0 & a_{i} \\ 0 & 1 & 0 & 0 \\ 0 & 0 & 1 & 0 \\ 0 & 0 & 0 & 1 \end{bmatrix} \begin{bmatrix} 1 & 0 & 0 & 0 \\ 0 & c_{\alpha_{i}} & -s_{\alpha_{i}} & 0 \\ 0 & s_{\alpha_{i}} & c_{\alpha_{i}} & 0 \\ 0 & 0 & 0 & 1 \end{bmatrix}, \quad (2.5)
$$

ou ainda,

<span id="page-34-1"></span>
$$
A_{i} = \begin{bmatrix} c_{\theta_{i}} & -s_{\theta_{i}}c_{\alpha_{i}} & s_{\theta_{i}}s_{\alpha_{i}} & a_{i}c_{\theta_{i}} \\ s_{\theta_{i}} & c_{\theta_{i}}c_{\alpha_{i}} & -c_{\theta_{i}}s_{\alpha_{i}} & a_{i}s_{\theta_{i}} \\ 0 & s_{\alpha_{i}} & c_{\alpha_{i}} & d_{i} \\ 0 & 0 & 0 & 1 \end{bmatrix},
$$
(2.6)

na qual  $c_{\theta_i}$ ,  $s_{\theta_i}$ ,  $c_{\alpha_i}$ ,  $s_{\alpha_i}$  representa  $cos(\theta_i)$ ,  $sen(\theta_i)$ ,  $cos(\alpha_i)$  e  $sen(\alpha_i)$ , respectivamente. Note ainda que a divisão indicada na matriz [\(2.3\)](#page-31-2) em relação à rotação, translação, perspectiva e fator de escala pode ser aplicada à matriz [\(2.6\)](#page-34-1).

Passo 9: Obter a matriz de transformação homogênea  $T_0^n = A_1 \cdots A_n$  que relaciona a posição e orientação do efetuador em relação ao sistema da base.

# <span id="page-35-1"></span>3 Descrição do manipulador ARM-7220-4

Neste capítulo serão apresentados os aspectos construtivos do manipulador robótico RRR, ou um braço com 6 graus de liberdade e articulações giratórias. Adicionalmente, é fornecida a modelagem cinemática, bem como os materiais compostos no manipulador e suas respectivas finalidades.

## <span id="page-35-2"></span>3.1 Introdução

O Smart Man Robot Arm Trainer ARM-7220-4 é um manipulador robótico fabricado pela *Eshed Robotec*, empresa especializada em soluções avançadas de automação. Trata-se de um braço robótico versátil e possui várias aplicações industriais, incluindo tarefas de montagem, *pick-and-place* e manuseio de materiais. O manipulador presente no Laboratório de Controle e Automação, da Universidade Federal de Ouro Preto, pode ser visto na [Figura 22.](#page-35-0)

<span id="page-35-0"></span>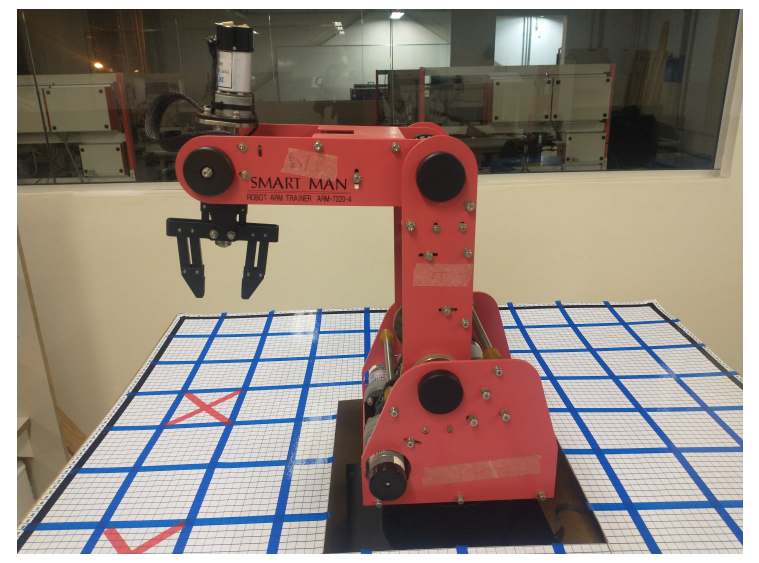

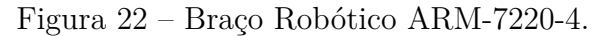

Fonte: Do autor.

## <span id="page-35-3"></span>3.2 Aspectos físicos

### <span id="page-35-4"></span>3.2.1 Base

O manipulador robótico começa com uma base robusta que fornece estabilidade e serve como base para todo o sistema. A base é geralmente fixada no chão ou em uma estrutura de suporte.
#### 3.2.2 Motor

<span id="page-36-0"></span>Os motores DC são utilizados nas articulações do braço robótico educacional SMART MAN. Pode-se visualizar o modelo do motor na [Figura 23.](#page-36-0)

Figura 23 – Motor DC DME38B50G-115.

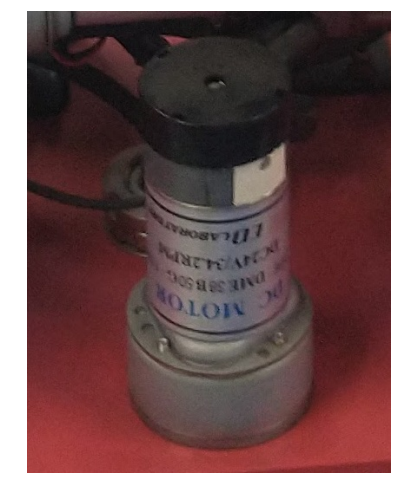

Fonte: Do autor.

Cada um dos motores possui uma caixa de engrenagens e neles há um transdutor rotativo chamado codificador que converte um movimento angular em uma série de pulsos digitais, referido como um servomotor, quando as ações de velocidade e movimento são transmitidas por um sinal codificado eletronicamente. A [Tabela 1](#page-36-1) apresenta a especificação dos motores do manipulador.

<span id="page-36-1"></span>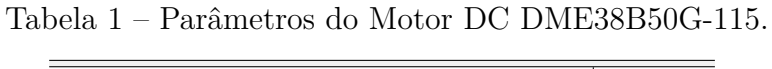

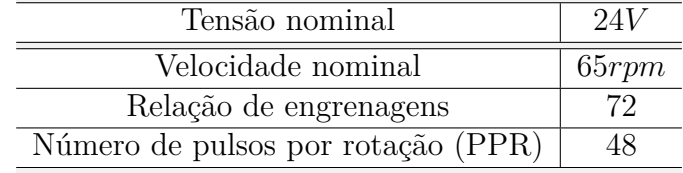

Os servomotores geralmente consistem em 4 componentes básicos:

- 1. **Motor de corrente contínua (DC):** Esse gerador de torque confere mobilidade ao servo. O motor gira em sua velocidade máxima quando um potencial é aplicado a ambos os seus terminais. O sentido de rotação é invertido se a tensão ligada aos seus dois terminais também for invertida.
- 2. **Engrenagens de redução:** Um trem de engrenagens que reduz a alta velocidade de rotação do motor para aumentar sua capacidade de torque.
- 3. **Sensor de deslocamento:** Na robótica, os codificadores são frequentemente empregados como sensores, embora outras opções incluam potenciômetros, tacômetros

e resolvedores. Os potenciômetros são pouco atraentes e inconvenientes devido à sua natureza analógica, sensibilidade à temperatura, precisão e não linearidade. O tacômetro não é prático devido ao seu tamanho e peso, resolução insuficiente e perda de participação de mercado para a tecnologia óptica usada em codificadores.

4. **Circuito de controle:** Uma técnica de controle de posição baseada em realimentação é realizada por uma placa eletrônica no motor. O circuito compara o sinal de entrada de referência de posição pretendido com a medição de posição atual do codificador para conseguir isso. O motor é movido na direção necessária para diminuir o erro, reduzindo a diferença entre a posição atual e a pretendida.

### 3.2.3 Microinterruptor (*Micro Switch*)

Cada uma das 5 juntas tem um microinterruptor. Quando o microinterruptor de cada junta é pressionado, o robô assume uma posição conhecida como *home*. Esse é o ponto de referência operacional do robô. Sempre que o sistema é ligado, o robô é direcionado para essa configuração.

### 3.2.4 Estrutura

O sistema é baseado em 6 graus de liberdade, na [Figura 24,](#page-38-0) pode-se observar as medidas, as quais são sumarizadas na [Tabela 2,](#page-37-0) e seus elementos. Com uma garra conectada, as juntas são rotacionais, e os limites da restrição rotacional mecânica das juntas são descritos na [Tabela 3.](#page-37-1) Lembrando que todos os ângulos são medidos a partir da direção positiva do eixo X.

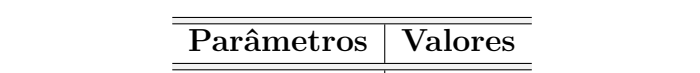

<span id="page-37-0"></span>Tabela 2 – Comprimentos dos elos do braço robótico ARM-7220-4.

| Parâmetros | <b>Valores</b>    |  |
|------------|-------------------|--|
| L٦         | $17.1 \text{ cm}$ |  |
| Ŀ٥         | $27.5 \text{ cm}$ |  |
| $L_3$      | $26.8 \text{ cm}$ |  |
|            | $16.5 \text{ cm}$ |  |

<span id="page-37-1"></span>Tabela 3 – Restrição rotacional do ARM-7220-4.

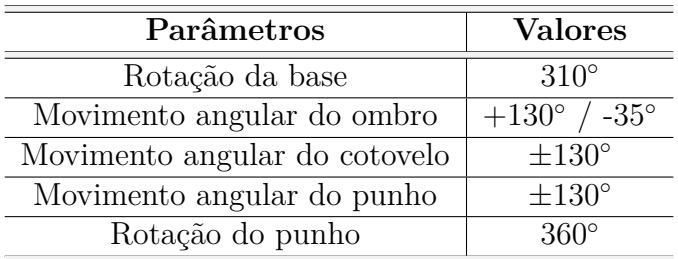

<span id="page-38-0"></span>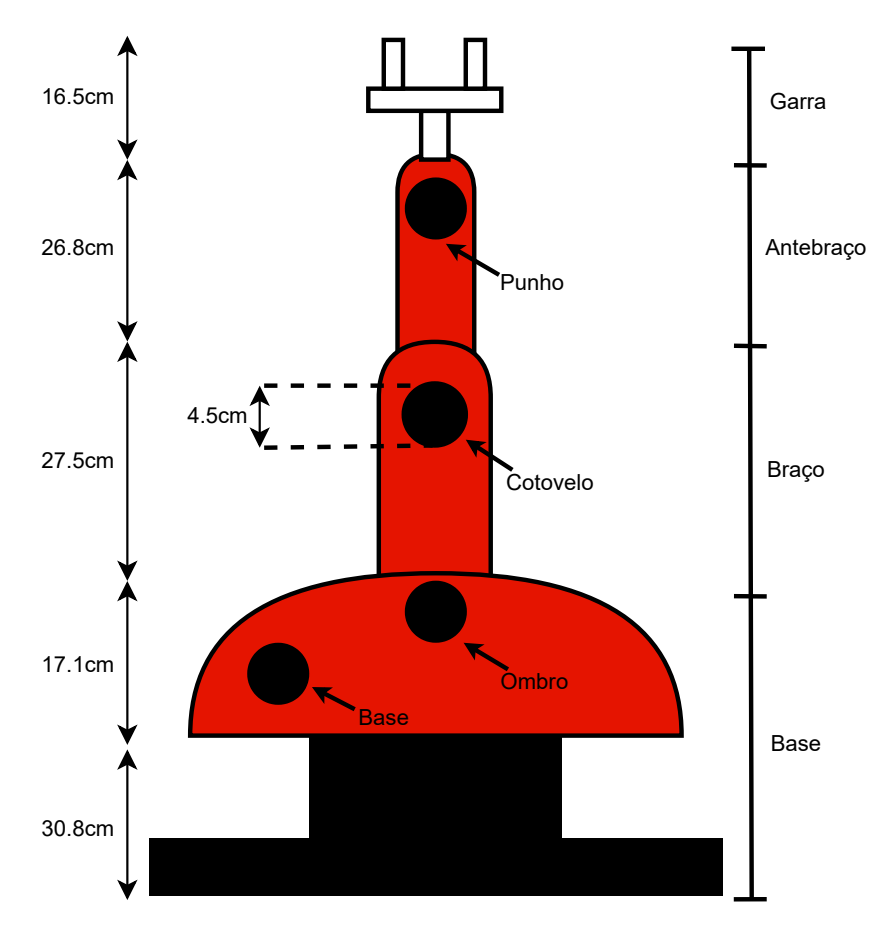

Figura 24 – Estrutura do manipulador.

Fonte: Do autor.

### 3.2.5 Espaço de Trabalho

O espaço, ou envelope, de trabalho do robô é determinado pelo comprimento dos elos e o grau de rotação da junta. O tamanho e a faixa de operação do ARM-7220-4 são mostrados na Figura [25.](#page-39-0) Normalmente, a base do robô é presa a uma superfície de trabalho fixa. No entanto, pode ser conectado a uma base móvel, proporcionando uma faixa de trabalho mais ampla. A altura máxima do robô (medida como a distância entre os degraus da base) é de 1.040 mm e sua distância máxima de guinada é de 610 mm.

## 3.3 Modelagem do manipulador ARM-7220-4

### 3.3.1 Cinemática Direta

Na [Figura 24,](#page-38-0) é possível verificar os comprimentos dos elos. Como definido na [sub](#page-32-0)[seção 2.5.1,](#page-32-0) foi obtido o sistema de coordenadas, demonstrado na [Figura 26.](#page-40-0)

Com os sistemas de coordenadas e os parâmetros de [DH,](#page-12-0) listados na [Tabela 4,](#page-39-1) obtêm-se as matrizes de transformação homogênea por meio de [\(2.6\)](#page-34-0) para cada junta *i*,

Figura 25 – Espaço de trabalho do manipulador ARM-7220-4.

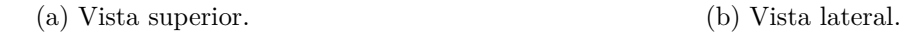

<span id="page-39-0"></span>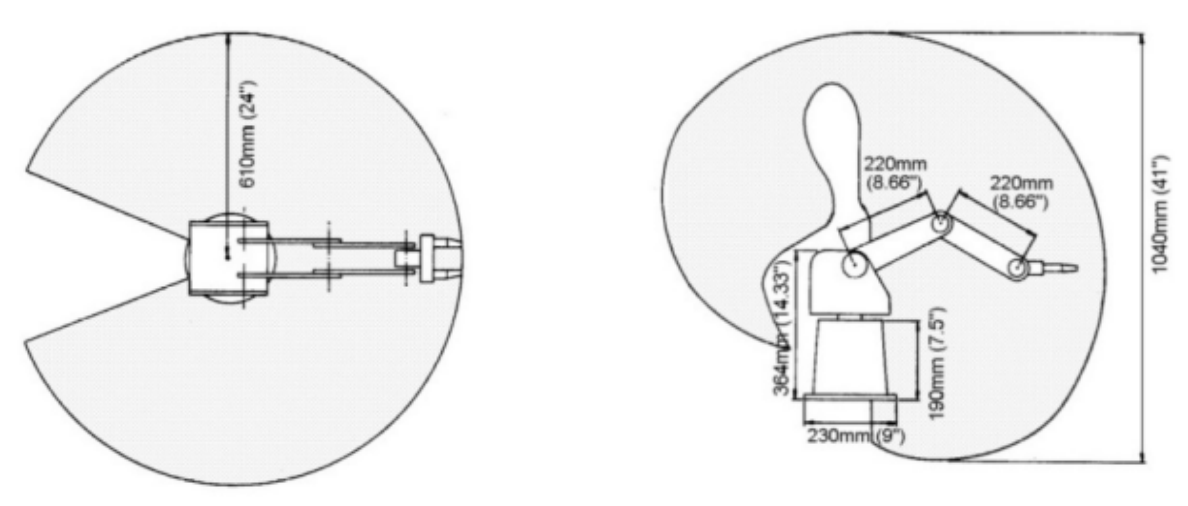

Fonte: [Kumar e Chand](#page-56-0) [\(2015\)](#page-56-0)

<span id="page-39-1"></span>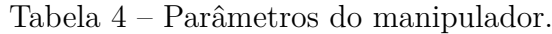

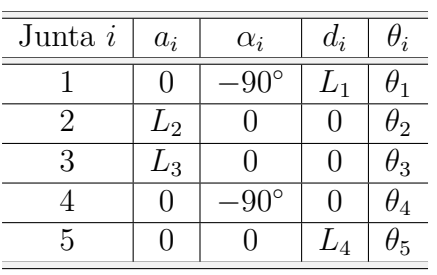

com *i* = 1*,*2*, . . . ,*5, as quais são dadas por

<span id="page-39-2"></span>
$$
A_1 = \begin{bmatrix} c_{\theta_1} & -s_{\theta_1} \cos(-90^\circ) & s_{\theta_1} \sin(-90^\circ) & 0 \\ s_{\theta_1} & c_{\theta_1} \cos(-90^\circ) & -c_{\theta_1} \sin(-90^\circ) & 0 \\ 0 & \sin(-90^\circ) & \cos(-90^\circ) & L_1 \\ 0 & 0 & 0 & 1 \end{bmatrix} = \begin{bmatrix} c_{\theta_1} & 0 & -s_{\theta_1} & 0 \\ s_{\theta_1} & 0 & c_{\theta_1} & 0 \\ 0 & -1 & 1 & L_1 \\ 0 & 0 & 0 & 1 \end{bmatrix}
$$
(3.1)

$$
A_2 = \begin{bmatrix} c_{\theta_2} & -s_{\theta_2}cos(0^\circ) & s_{\theta_2}sen(0^\circ) & L_2c_{\theta_2} \\ s_{\theta_2} & c_{\theta_2}cos(0^\circ) & -c_{\theta_2}sen(0^\circ) & L_2s_{\theta_2} \\ 0 & sen(0^\circ) & cos(0^\circ) & 0 \\ 0 & 0 & 0 & 1 \end{bmatrix} = \begin{bmatrix} c_{\theta_2} & -s_{\theta_2} & 0 & L_2c_{\theta_2} \\ s_{\theta_2} & c_{\theta_2} & 0 & L_2s_{\theta_2} \\ 0 & 0 & 1 & 0 \\ 0 & 0 & 0 & 1 \end{bmatrix}
$$
(3.2)

$$
A_3 = \begin{bmatrix} c_{\theta_3} & -s_{\theta_3}cos(0^\circ) & s_{\theta_3}sen(0^\circ) & L_3c_{\theta_3} \\ s_{\theta_3} & c_{\theta_3}cos(0^\circ) & -c_{\theta_3}sen(0^\circ) & L_3s_{\theta_3} \\ 0 & sen(0^\circ) & cos(0^\circ) & 0 \\ 0 & 0 & 0 & 1 \end{bmatrix} = \begin{bmatrix} c_{\theta_3} & -s_{\theta_3} & 0 & L_3c_{\theta_3} \\ s_{\theta_3} & c_{\theta_3} & 0 & L_3s_{\theta_3} \\ 0 & 0 & 1 & 0 \\ 0 & 0 & 0 & 1 \end{bmatrix}
$$
(3.3)

<span id="page-40-0"></span>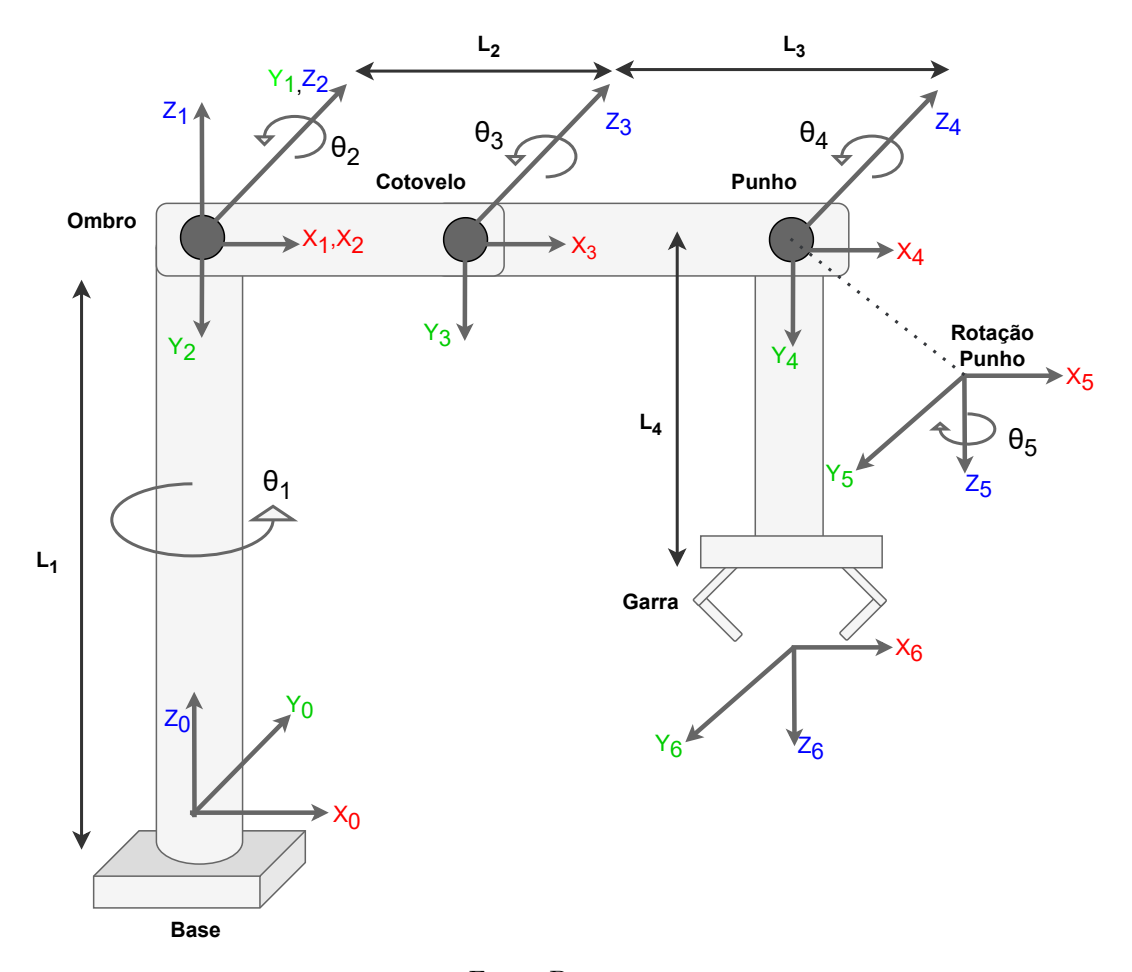

Figura 26 – Sistema de coordenadas.

Fonte: Do autor.

$$
A_4 = \begin{bmatrix} c_{\theta_4} & -s_{\theta_4}cos(-90^\circ) & s_{\theta_4}sen(-90^\circ) & 0 \\ s_{\theta_4} & c_{\theta_4}cos(-90^\circ) & -c_{\theta_4}sen(-90^\circ) & 0 \\ 0 & sen(-90^\circ) & cos(-90^\circ) & 0 \\ 0 & 0 & 0 & 1 \end{bmatrix} = \begin{bmatrix} c_{\theta_4} & 0 & -s_{\theta_4} & 0 \\ s_{\theta_4} & 0 & c_{\theta_4} & 0 \\ 0 & -1 & 0 & 0 \\ 0 & 0 & 0 & 1 \end{bmatrix}
$$
(3.4)

<span id="page-40-1"></span>
$$
A_5 = \begin{bmatrix} c_{\theta_5} & -s_{\theta_5} \cos(0^\circ) & s_{\theta_5} \sin(0^\circ) & 0 \\ s_{\theta_5} & c_{\theta_5} \cos(0^\circ) & -c_{\theta_5} \sin(0^\circ) & 0 \\ 0 & \sin(0^\circ) & \cos(0^\circ) & L_4 \\ 0 & 0 & 0 & 1 \end{bmatrix} = \begin{bmatrix} c_{\theta_5} & -s_{\theta_5} & 0 & 0 \\ s_{\theta_5} & c_{\theta_5} & 0 & 0 \\ 0 & 0 & 1 & L_4 \\ 0 & 0 & 0 & 1 \end{bmatrix}
$$
(3.5)

A matriz de transformação homogênea $T_0^5$ final, obtida a partir do produto das matrizes [\(3.1\)](#page-39-2) a [\(3.5\)](#page-40-1), é dada por

$$
T_0^5 = \begin{bmatrix} r_{11} & r_{12} & r_{13} & \Delta x \\ r_{21} & r_{22} & r_{23} & \Delta y \\ r_{31} & r_{32} & r_{33} & \Delta z \\ 0 & 0 & 0 & 1 \end{bmatrix},
$$
(3.6)

em que

$$
r_{11} = s_1s_5 + c_5[c_4(c_1c_2c_3 - c_1s_2s_3) - s_4(c_1c_2s_3 + c_1c_3s_2)],
$$
  
\n
$$
r_{12} = c_5s_1 - s_5[c_4(c_1c_2c_3 - c_1s_2s_3) - s_4(c_1c_2s_3 + c_1c_3s_2)],
$$
  
\n
$$
r_{13} = -c_4(c_1c_2s_3 + c_1c_3s_2) - s_4(c_1c_2c_3 - c_1s_2s_3),
$$
  
\n
$$
r_{21} = c_5[c_4(c_2c_3s_1 - s_1s_2s_3) - s_4(c_2s_1s_3 + c_3s_1s_2)] - c_1s_5,
$$
  
\n
$$
r_{22} = -c_1c_5 - s_5[c_4(c_2c_3s_1 - s_1s_2s_3) - s_4(c_2s_1s_3 + c_3s_1s_2)],
$$
  
\n
$$
r_{23} = -c_4(c_2s_1s_3 + c_3s_1s_2) - s_4(c_2c_3s_1 - s_1s_2s_3),
$$
  
\n
$$
r_{31} = -c_5(c_4(c_2s_3 + c_3s_2) + s_4(c_2c_3 - s_2s_3)),
$$
  
\n
$$
r_{32} = s_5[c_4(c_2s_3 + c_3s_2) - c_4(c_2c_3 - s_2s_3),
$$
  
\n
$$
r_{33} = s_4(c_2s_3 + c_3s_2) - c_4(c_2c_3 - s_2s_3),
$$
  
\n
$$
\Delta x = L_2c_1c_2 - L_4[c_4(c_1c_2s_3 + c_1c_3s_2) + s_4(c_1c_2c_3 - c_1s_2s_3)] + L_3c_1c_2c_3 - L_3c_1s_2s_3,
$$
  
\n
$$
\Delta y = L_2c_2s_1 - L_4[c_4(c_2s_1s_3 + c_3s_1s_2) + s_4(c_2c_3s_1 - s_1s_2
$$

### 3.4 Modelagem virtual

#### 3.4.1 SolidWorks

SOLIDWORKS® é um *software* de projeto auxiliado por computador (CAD) e engenharia auxiliada por computador (CAE) desenvolvido pela *Dassault Systèmes*. É amplamente utilizado na área de engenharia mecânica para projetar modelos 3D, simulações e gerar desenhos de engenharia [\(SAM; ARRIFIN; BUNIYAMIN,](#page-57-0) [2012\)](#page-57-0).

Empregou-se o SOLIDWORKS® para realizar a modelagem do manipulador robótico ARM-7220-4, que pode ser visto na [Figura 27.](#page-42-0) Com o desenho realizado, foi utilizado o *toolbox Simscape Multibody* para a importação ao *Simulink*. Desta forma, é gerado um arquivo com extensão *xml* para a execução no Matlab®.

#### 3.4.2 Simulink

Para o controle da simulação do braço robótico, empregou-se o Simulink. Na [Fi](#page-43-0)[gura 28,](#page-43-0) mostra-se o ambiente simulacional. Para adicionar o arquivo do SOLIDWORKS® no Matlab®, deve-se inserir o comando *smimport*("*nome*\_*do*\_*arquivo.xml*") no *Command Window*. Caso se inicie a simulação como descrito na [Figura 28,](#page-43-0) o manipulador

<span id="page-42-0"></span>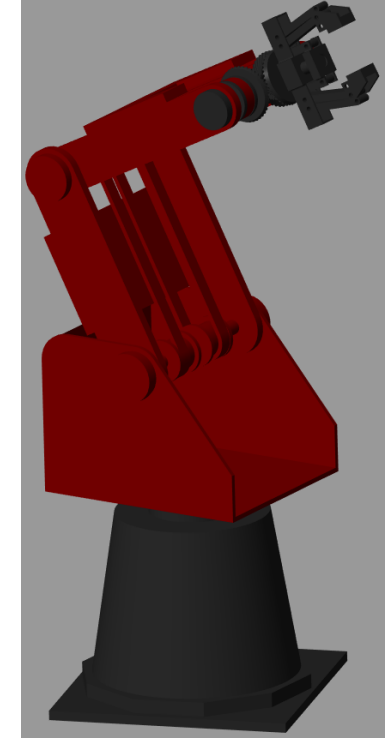

Figura 27 – Manipulador robótico.

Fonte: Do autor.

robótico irá se movimentar de maneira aleatória. Desse forma, foram realizadas alterações no diagrama, como a adição de alguns blocos, conforme a [Figura 29,](#page-43-1) repetindo para os outros blocos, para garantir que a simulação sempre comece a partir de uma posição predefinida.

Os blocos adicionados são demostrados na [Figura 30,](#page-44-0) o bloco *Slider Gain* permite o movimento do manipulador robótico, por meio de um *slider*. O bloco *Saturation* exerce a função de limitar o deslocamento dos elos, para se mover de forma mais real.

Os demais blocos visualizados em [Figura 29,](#page-43-1) estão descritos abaixo.

- *World*: dá acesso ao "sistema de coordenadas" (quadro) do manipulador, também conhecido como quadro de solo, sendo um quadro de coordenadas imóvel, ortogonal sendo predefinido em qualquer modelo mecânico. A estrutura mundial é a base de todas as redes de estruturas em um modelo mecânico.
- *Mechanism Configuration*: um conjunto independente de blocos interligados com características mecânicas e de simulação é fornecido pelo bloco. Os parâmetros delta de linearização e gravidade são usados para calcular derivadas. Somente o mecanismo ao qual o bloco está fixado é afetado por essas características.
- *Solver Configuration*: O bloco especifica as configurações do solucionador exigidas pelo modelo para iniciar a simulação.

<span id="page-43-0"></span>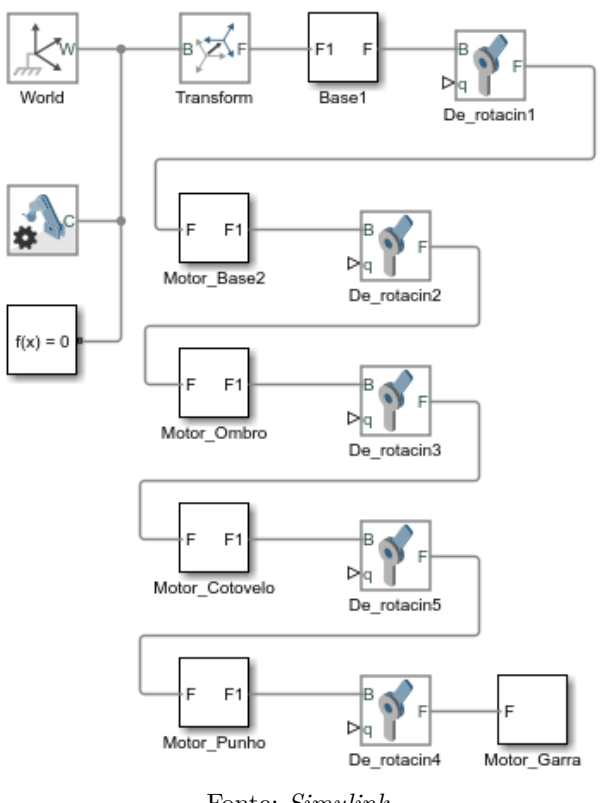

Figura 28 – Modelagem base.

Fonte: *Simulink*.

Figura 29 – Diagrama simulado ajustado.

<span id="page-43-1"></span>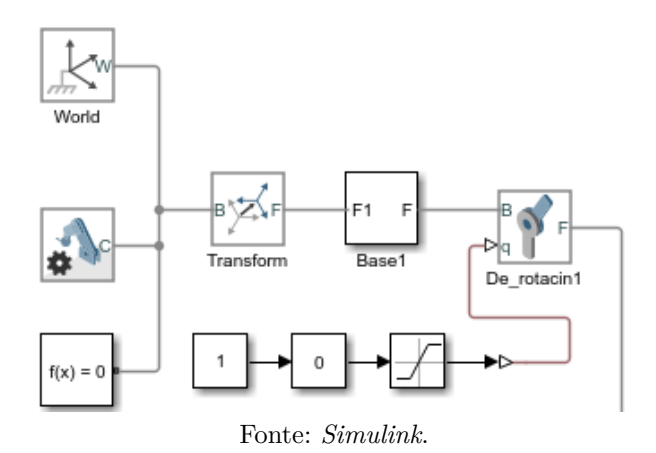

• *Transform*: explica uma transição 3D fixa e rígida que ocorre entre dois quadros. Os componentes translacionais e rotacionais da transformação são especificados por dois componentes distintos. Pode-se misturar e combinar diferentes translações e rotações à vontade.

As portas dos quadros B e F representam os quadros base e seguidor, respectivamente. A transformação no quadro base representa a orientação do eixo e a origem do quadro seguidor.

<span id="page-44-0"></span>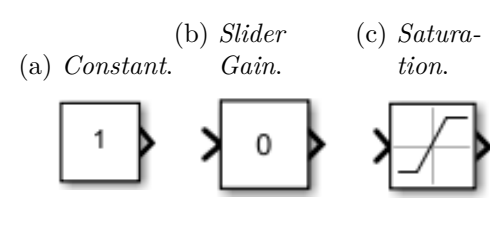

#### Figura 30 – Blocos inseridos.

- *Base* 1: corpo importado de um arquivo .xml da peça 3D, desenvolvido em *SolidWorks*. Este bloco é o mesmo do Motor\_Base2, Motor\_Ombro, Motor\_Cotovelo, Motor\_Punho e Motor\_Garra.
- *De* \_ *rotacin*: retrata a ação de uma junta de revolução entre dois sistemas de coordenadas. Uma primitiva de revolução representa o único grau de liberdade rotacional para esta junta.

### 3.4.3 Interfaces

As interfaces gráficas de usuário, do inglês, *Graphical User Interfaces (GUIs)*, comumente chamadas de aplicativos, oferecem um meio fácil de controlar o programa. Elas permitem que os usuários interajam com o programa por meio de ações de apontar e clicar, eliminando a necessidade de os indivíduos aprenderem uma linguagem de programação ou inserir comandos para operar o aplicativo [\(MATHWORKS,](#page-56-1) [2024\)](#page-56-1).

A [Figura 31](#page-45-0) mostra a interface criada. Para a realização do controle e projeto, é necessário implementar o código de programação para a definição do comportamento do manipulador e estrutura da *GUIDE*.

O campo de interação ao usuário possui módulo e botões. Em relação ao módulo, a interação ocorre por meio dos *Sliders*, possibilitando a alteração dos valores das juntas do manipulador robótico dados por Motor 1 a Motor 5 que correspondem, respectivamente, a junta da base, ombro, cotovelo, punho e rotação do punho, cujos valores são dados em radianos. Após os movimentos, é possível verificar a posição final do efetuador nas coordenadas x, y e z. Os botões estão relacionados para iniciar a simulação, reiniciar as posições do manipulador, finalizar a simulação e de fornecer informações para o usuário.

Fonte: *Simulink*.

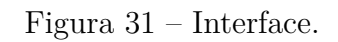

<span id="page-45-0"></span>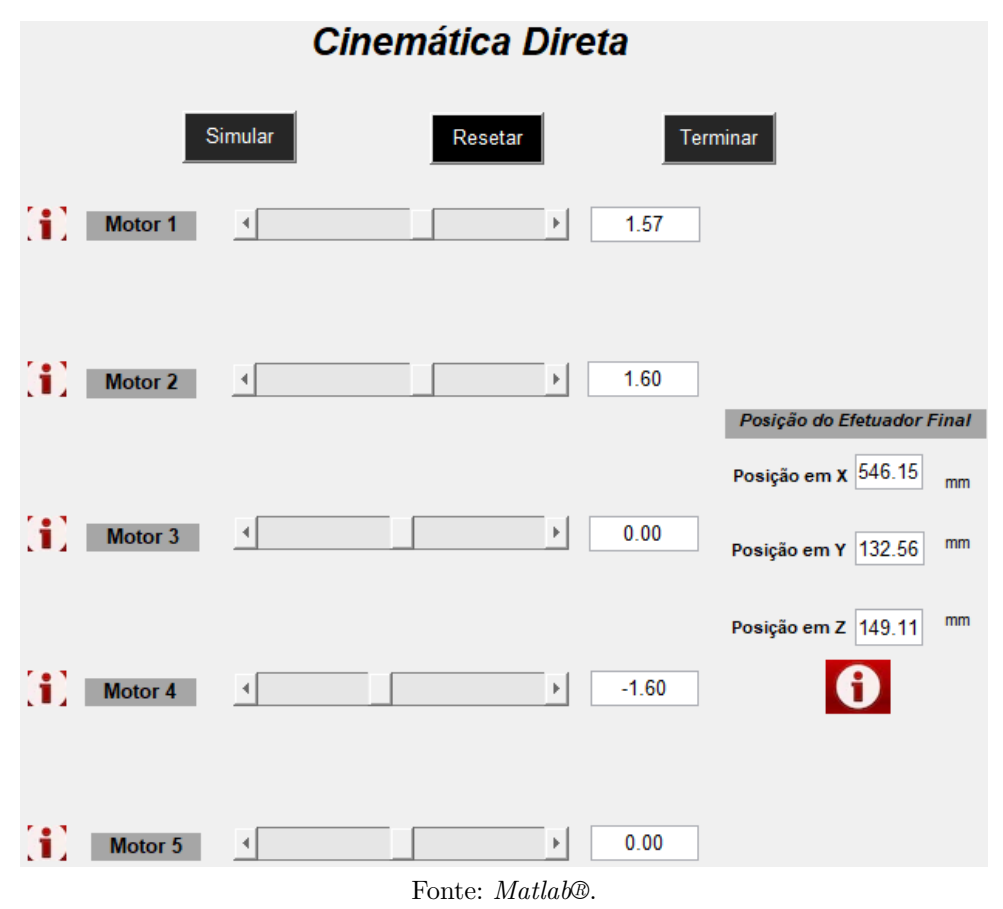

## 4 Resultados

Neste capítulo, os resultados serão apresentados e discutidos. A implementação da modelagem do manipulador robótico será realizada no *software Matlab®*, utilizando a ferramenta *Robotics Toolbox* [\(CORKE,](#page-56-2) [2017\)](#page-56-2), com visualização 3D, por meio da cinemática, foi a principal ênfase do estudo. Também será efetuada a simulação com a inclusão do *software SolidWorks®* ao *Matlab®*, e comparando os resultados.

### 4.1 Análise da convenção [DH](#page-12-0)

Nesta etapa, foi verificada se a posição do manipulador seria conforme mostrado na [Figura 26,](#page-40-0) tanto quanto à posição dos elos, quanto à orientação das juntas. É possível verificar na [Figura 32](#page-46-0) que a junta *i*2, que rotaciona o ombro, está conforme a [Figura 26,](#page-40-0) ao apresentar um ângulo de −29*.*6 ◦ no elo *L*2. O código desenvolvido no Matlab® para realizar a simulação da [Figura 32](#page-46-0) é mostrado no Apêndice [A.](#page-58-0) O resultado atendeu as expectativas, pois as juntas *i*1, que rotaciona a base, e *i*<sup>2</sup> não dispõe da mesma função.

<span id="page-46-0"></span>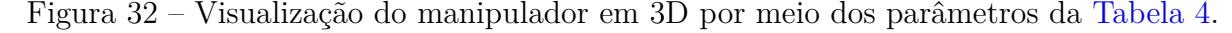

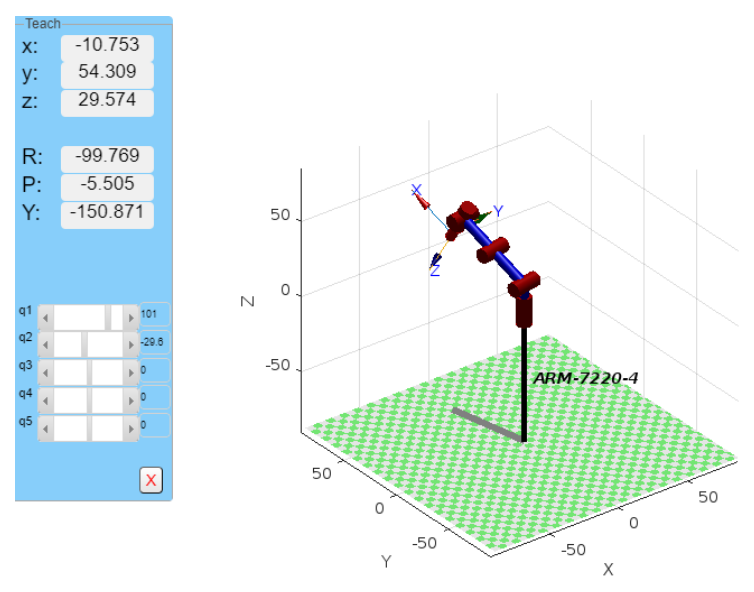

Fonte: Do autor.

<span id="page-47-0"></span>Figura 33 – Posição inicial e final do manipulador após os ajustes da tabela de [DH](#page-12-0) — Experimento 1.

![](_page_47_Figure_2.jpeg)

Fonte: Do autor.

### 4.2 Experimento 1

Para o experimento, foram definidos 4 movimentos, começando na posição inicial *q<sup>f</sup>*0, até a posição final *q<sup>f</sup>*4. As posições escolhidas foram

$$
q_{f0} = [0, 0, 0, 0, 0],
$$
  
\n
$$
q_{f1} = [-\pi/9, 0, 0, 0, 0],
$$
  
\n
$$
q_{f2} = [-\pi/4, 0, 0, 0, 0],
$$
  
\n
$$
q_{f3} = [-\pi/2, 0, 0, 0, 0],
$$
  
\n
$$
q_{f4} = [-\pi, 0, 0, 0, 0].
$$
\n(4.1)

Desse modo, somente a junta *i*<sup>1</sup> será rotacionada. Os ângulos são dados em radianos. Pode-se visualizar a posição inicial *q<sup>f</sup>*<sup>0</sup> a final *q<sup>f</sup>*<sup>4</sup> do manipulador pela [Figura 33.](#page-47-0) É possível verificar a trajetória por meio da [Figura 34.](#page-48-0) O percurso do efetuador final corresponde ao desejado, pois apenas a junta *q*<sup>1</sup> está sendo rotacionada, em torno de *z*. É possível analisar as coordenadas das juntas, por meio da [Figura 35,](#page-49-0) sendo a junta *q*1, a única a ser deslocada.

Na [Figura 36](#page-49-1) pode-se visualizar a posição do efetuador final em centímetros, durante a trajetória. Observa-se que a coordenada *z* está no valor de 0*,*6 e não terá variação,

<span id="page-48-0"></span>Figura 34 – Trajetória total do manipulador com as trajetórias *q<sup>f</sup><sup>i</sup>* separadas por linha contínua — Experimento 1.

![](_page_48_Figure_2.jpeg)

pois a rotação é em torno de *z*. Os valores de *x* e *y* correspondem, pois *x* começa próximo a 54*,*3, indo até −54*,*3. Enquanto *y* começa em 0, passando em −54*,*3, a −*π/*2, e finalizando próximo de 0. O código desenvolvido no Matlab® para realizar a simulação da [Figura 32](#page-46-0) é mostrado no Apêndice [B.](#page-59-0)

Os valores da matriz de transformação homogênea da posição  $q_{f_0}, q_{f_1}, q_{f_2}, q_{f_3}$  e  $q_{f_4}$ são dadas por

> $\overline{1}$  $\overline{1}$

$$
T_{q_{f_0}} = \begin{bmatrix} 1 & 0 & 0 & 54,3 \\ 0 & -1 & 0 & 0 \\ 0 & 0 & -1 & 0,6 \\ 0 & 0 & 0 & 1 \end{bmatrix},
$$
(4.2)  

$$
\begin{bmatrix} 0.9397 & -0.3420 & 0 & -51.0253 \end{bmatrix}
$$

 $\overline{1}$  $\overline{1}$ 

$$
T_{q_{f_1}} = \begin{bmatrix} 0,9397 & -0,3420 & 0 & -31,0233 \\ -0,3420 & -0,9397 & 0 & -18,5717 \\ 0 & 0 & -1 & 0,6 \\ 0 & 0 & 0 & 1 \end{bmatrix}, \qquad (4.3)
$$

$$
T_{q_{f_2}} = \begin{bmatrix} 0,7071 & -0,7071 & 0 & 38,3959 \\ -0,7071 & -0,7071 & 0 & -38,3959 \\ 0 & 0 & -1 & 0,6 \end{bmatrix}, \qquad (4.4)
$$

0 0 0 1

<span id="page-49-0"></span>Figura 35 – Coordenadas das juntas  $i_1$  a  $i_5$ , durante a trajetória  $q_{f0}$  a  $q_{f4}$  — Experimento 1.

![](_page_49_Figure_2.jpeg)

<span id="page-49-1"></span>Figura 36 – Posição do efetuador final nas coordenadas *x*, *y* e *z* — Experimento 1.

![](_page_49_Figure_4.jpeg)

Fonte: Do autor.

$$
T_{q_{f_3}} = \begin{bmatrix} 0 & -1 & 0 & 0 \\ -1 & 0 & 0 & -54,3 \\ 0 & 0 & -1 & 0,6 \\ 0 & 0 & 0 & 1 \end{bmatrix},
$$
(4.5)

$$
T_{q_{f_4}} = \begin{bmatrix} -1 & 0 & 0 & -54,3 \\ 0 & 1 & 0 & 0 \\ 0 & 0 & -1 & 0,6 \\ 0 & 0 & 0 & 1 \end{bmatrix},
$$
(4.6)

Após os ajustes das posições, o Experimento 1 apresentou respostas satisfatórias, pois as juntas estão se movimentando conforme o que foi apresentando na [Figura 24.](#page-38-0) Desse modo, as trajetórias, coordenadas das juntas e a posição do efetuador final cumpriram com o previsto.

### 4.3 Experimento 2

Neste experimento, foi possível verificar a simulação do manipulador de forma mais realista, por meio da junção do *SolidWorks®* e *Matlab®*. O código desenvolvido no *Matlab®* para realizar a simulação deste experimento é mostrado no Apêndice [C.](#page-62-0)

Após a execução do programa e pressionando o botão *Simular* na *GUIDE*, mostrase o manipulador em sua posição predefinida ao importar do *SolidWorks*, vista na [Fi](#page-51-0)[gura 37,](#page-51-0) via ferramenta *Mechanics Explorer*. Tal ferramenta permite visualizar e explorar modelos multicorpos, e a posição inicial está pré-definida ao ser importada pelo toolbox *Simscape Multibody*. As coordenadas do efetuador final podem ser visualizadas na [Ta](#page-50-0)[bela 5.](#page-50-0)

<span id="page-50-0"></span>![](_page_50_Picture_259.jpeg)

![](_page_50_Picture_260.jpeg)

Foi realizada a tentativa para deixar o manipulador disposto da mesma forma, que na [Figura 33,](#page-47-0) da posição inicial até a final, que podem ser visualizadas na [Figura 38.](#page-52-0) Para a posição inicial *q<sup>f</sup>*0, as coordenadas das juntas e do efetuador final podem ser visualizadas na [Tabela 6](#page-51-1) e [Tabela 7,](#page-51-2) respectivamente.

Como os próximos movimentos serão somente da rotação da junta da base (Motor 1), as juntas do Motor 2 ao Motor 5 irão permanecer com os mesmos valores. Desse modo, têm-se os dados para as juntas nas posições da base, como indicado nas Tabelas [8](#page-53-0) e [9.](#page-53-1)

Com os resultados expressos, é notório que tanto os ângulos das juntas, quanto os valores das coordenadas do efetuador final foram bem diferentes ao do Experimento 1. Na [Tabela 10,](#page-53-2) é possível verificar uma comparação em relação à posição *q<sup>f</sup>*4, constatando uma diferença evidente.

<span id="page-51-0"></span>![](_page_51_Picture_1.jpeg)

Figura 37 – Posição predefinida do manipulador.

Fonte: Do autor.

<span id="page-51-1"></span>Tabela 6 – Ângulo das juntas na posição inicial $q_{f0}$  — Visualização da GUIDE.

| Junta $i$                            | Valores $(\text{rad})$ | Valores (graus)  |
|--------------------------------------|------------------------|------------------|
| Base (Motor 1)                       | 1,57                   | $89,95^\circ$    |
| Ombro (Motor 2)                      | 1,60                   | $91,67^{\circ}$  |
| Cotovelo (Motor 3)                   | 0,00                   | $0.00^\circ$     |
| Movimento angular do punho (Motor 4) | $-1,60$                | $-91,67^{\circ}$ |
| Rotação do punho (Motor 5)           | 0.00                   | $0.00^\circ$     |

<span id="page-51-2"></span>Tabela 7 – Posição inicial *q<sup>f</sup>*<sup>0</sup> do efetuador final nas coordenadas *x*, *y* e *z* — Visualização da GUIDE.

![](_page_51_Picture_170.jpeg)

Desta maneira, o Experimento 2 produziu resultados que foram pertinentes, de forma visual em relação ao Experimento 1. A simulação do Experimento 2 atingiu seus objetivos a cerca da interface criada, e sua relação aos movimentos do manipulador e mostrou que pode funcionar, mas também identificou áreas que precisam de refinamento e

<span id="page-52-0"></span>![](_page_52_Figure_1.jpeg)

Figura 38 – Posições do manipulador robótico — Experimento 2.

![](_page_52_Picture_4.jpeg)

![](_page_52_Figure_5.jpeg)

Fonte: Do autor.

 $\overline{a}$ 

![](_page_53_Picture_265.jpeg)

<span id="page-53-0"></span>Tabela 8 – Ângulo das juntas nas posições da Base (Motor 1) — Visualização da GUIDE.

<span id="page-53-1"></span>Tabela 9 – Posições do efetuador final nas coordenadas *x*, *y* e *z* — Visualização da GUIDE.

| Posições da Base (Motor 1) | Coordenadas      | Posição (mm) |
|----------------------------|------------------|--------------|
| $q_{f1}$                   | $\boldsymbol{x}$ | 545,33       |
|                            | $\boldsymbol{y}$ | 135,86       |
|                            | $\boldsymbol{z}$ | 149,11       |
| $q_{f2}$                   | $\mathcal{X}$    | 544,27       |
|                            | $\boldsymbol{y}$ | 140,01       |
|                            | $\boldsymbol{z}$ | 149,11       |
| $q_{f3}$                   | $\boldsymbol{x}$ | 542,31       |
|                            | $\boldsymbol{y}$ | 147,44       |
|                            | $\boldsymbol{z}$ | 149,11       |
| $q_{f4}$                   | $\boldsymbol{x}$ | 538,05       |
|                            | $\boldsymbol{y}$ | 162,29       |
|                            | $\boldsymbol{z}$ | 149,11       |

<span id="page-53-2"></span>Tabela 10 – Comparação das coordenadas do efetuador e ângulos da junta na posição *q<sup>f</sup>*<sup>4</sup> nos Experimentos 1 e 2.

![](_page_53_Picture_266.jpeg)

otimização, como, por exemplo, a realização da mudança de coordenadas do Experimento 2, para garantir que tanto o Experimento 1 e 2 comecem do mesmo ponto, de modo que os valores da posição do efetuador final sejam similares.

# 5 Conclusão e Trabalhos Futuros

Este trabalho apresentou a modelagem e simulação do braço robótico ARM-7220- 4, de cinco juntas revolutas. A modelagem cinemática do manipulador foi desenvolvida por meio da convenção de Denavit-Hartenberg, que permitiu obter a posição e orientação do efetuador final, utilizando uma matriz de transformação homogênea. Com essa implementação, foi possível obter uma representação gráfica da posição do ARM-7220-4, desenvolvida mediante uma animação para a trajetória gerada, que , no primeiro momento, a simulação foi realizada apenas em ambiente Matlab®.

Para uma visualização do manipulador mais realista, foi utilizado o *software* SO-LIDWORKS® junto ao Matlab®. Entretanto, a simulação apresentou divergências em relação às coordenadas das juntas e posição do efetuador final nos movimentos realizados do robô, quando comparados aos obtidos por meio da ferramenta *Robotics Toolbox*. O motivo é que o sistema de coordenadas iniciado no SOLIDWORKS® possivelmente é diferente do sistema utilizado no *Robotics Toolbox*, o que explica os problemas vistos.

Mesmo diante aos desafios e dificuldades, a disposição do manipulador, em relação a sua representação física, obteve um resultado satisfatório. A integração dos dois programas para projetar e analisar manipuladores robóticos, apresenta vantagens notáveis em termos de amplos recursos de simulação e processos de projeto otimizados. Contudo, para aumentar a eficácia da integração e superar quaisquer obstáculos, são necessárias preparação e organização.

Em síntese, a utilização de simuladores virtuais para treinamento e instrução de manipuladores robóticos é um desenvolvimento notável no campo da educação em robótica. Com a ajuda de simuladores, profissionais e estudantes podem mergulhar totalmente em situações do mundo real sem incorrer nos custos e riscos dos testes presenciais. Eles fornecem uma plataforma que combina compreensão teórica com aplicação prática. Com simuladores, os usuários podem testar e obter um conhecimento mais profundo de sistemas robóticos complexos, enquanto aprimoram suas habilidades em um ambiente simulado.

### 5.1 Sugestões de Trabalhos Futuros

Como etapas futuras, destacam-se alguns pontos a serem considerados para a complementação deste trabalho:

- Ajuste das condições iniciais na simulação via SOLIDWORKS®;
- Avaliação de outros programas para a simulação, por exemplo, *CoppeliaSim* ;
- Implementação da cinemática inversa e o modelo dinâmico;

• Estudo dos gêmeos digitais.

## Referências

ABREU, P. *Aplicações industriais de robôs*. Dissertação (Mestrado em Automação, Instrumentação e Controle) — Universidade de Porto, 2002.

AUTOMATION, A. F. A. *Is a Vacuum Gripper Right for Your Collaborative Robot Application?* 2019. [<https://www.automate.org/blogs/](https://www.automate.org/blogs/is-a-vacuum-gripper-right-for-your-collaborative-robot-application) [is-a-vacuum-gripper-right-for-your-collaborative-robot-application>.](https://www.automate.org/blogs/is-a-vacuum-gripper-right-for-your-collaborative-robot-application) Acesso em 10/08/2023.

BRASIL, U. R. *ROBÔS MANIPULADORES: FUNÇÃO, PRINCIPAIS USOS E VANTAGENS*. 2022. [<https://www.universal-robots.com/br/blog/](https://www.universal-robots.com/br/blog/robôs-manipuladores-funcão-principais-usos-e-vantagens/) [robÃťs-manipuladores-funcÃčo-principais-usos-e-vantagens/>.](https://www.universal-robots.com/br/blog/robôs-manipuladores-funcão-principais-usos-e-vantagens/) Acesso em 11/03/2023.

CAMPOS, L. F. A. D. A. *INTELIGÊNCIA ARTIFICIAL E INSTRUMENTALIZAÇÃO DIGITAL NO ENSINO: A SEMIFORMAÇÃO NA ERA DA AUTOMATIZAÇÃO COM-PUTACIONAL*. Dissertação (Mestrado) — UNIVERSIDADE ESTADUAL PAULISTA, 2018.

<span id="page-56-2"></span>CORKE, P. I. *Robotics, Vision & Control: Fundamental Algorithms in MATLAB*. Second. [S.l.]: Springer, 2017. ISBN 978-3-319-54412-0.

CRAIG, J. J. *Robótica*. 3ª. ed. [S.l.]: São Paulo: Pearson Education do Brasil, 2012.

GAMERO, I. *Robôs Industriais: tudo o que você precisa saber!* 2018. [<https://pollux.](https://pollux.com.br/blog/robos-industriais-tudo-o-que-voce-precisa-saber/) [com.br/blog/robos-industriais-tudo-o-que-voce-precisa-saber/>.](https://pollux.com.br/blog/robos-industriais-tudo-o-que-voce-precisa-saber/) Acesso em 11/03/2023.

INDUSTRY, D. *Que robô industrial escolher?* 2023. [<https://guide.directindustry.com/](https://guide.directindustry.com/pt/que-robo-industrial-escolher/) [pt/que-robo-industrial-escolher/>.](https://guide.directindustry.com/pt/que-robo-industrial-escolher/) Acesso em 12/03/2023.

KOENIG, N.; HOWARD, A. Design and use paradigms for gazebo, an open-source multirobot simulator. In: *IEEE/RSJ International Conference on Intelligent Robots and Systems (IROS) (IEEE Cat. No.04CH37566)*. [S.l.: s.n.], 2004. v. 3, p. 2149–2154.

<span id="page-56-0"></span>KUMAR, R. R.; CHAND, P. Inverse kinematics solution for trajectory tracking using artificial neural networks for Scorbot ER-4U. In: *2015 6th International Conference on Automation, Robotics and Applications (ICARA)*. [S.l.: s.n.], 2015. p. 364–369. doi: [10.1109/I-](http://dx.doi.org/10.1109/ICARA.2015.7081175)[CARA.2015.7081175.](http://dx.doi.org/10.1109/ICARA.2015.7081175)

LOPES, A. M. *Modelação cinemática e dinâmica de manipuladores de estrutura em série*. Dissertação (Mestrado em Automação, Instrumentação e Controle) — Universidade de Porto, 2002.

MAHENDRA, S. *What is an End Effector In Robotics?* 2023. [<https://www.aiplusinfo.](https://www.aiplusinfo.com/blog/what-is-an-end-effector-in-robotics/) [com/blog/what-is-an-end-effector-in-robotics/>.](https://www.aiplusinfo.com/blog/what-is-an-end-effector-in-robotics/) Acesso em 26/07/2023.

MATARIC, M. J. *Introdução à Robótica*. 1ª. ed. [S.l.]: Editora Unesp, 2014.

<span id="page-56-1"></span>MATHWORKS. *MATLAB GUI*. 2024. [<https://www.mathworks.com/discovery/](https://www.mathworks.com/discovery/matlab-gui.html) [matlab-gui.html>.](https://www.mathworks.com/discovery/matlab-gui.html) Acesso em 20/01/2024.

ROBOTS, U. *Industrial Robots in Manufacturing*. 2019. [<https://www.universal-robots.](https://www.universal-robots.com/in/blog/industrial-robots-in-manufacturing/) [com/in/blog/industrial-robots-in-manufacturing/>.](https://www.universal-robots.com/in/blog/industrial-robots-in-manufacturing/) Acesso em 09/03/2023.

ROBOTS, U. *Magnetic Grippers For Manufacturers*. 2021. [<https://www.](https://www.universal-robots.com/blog/magnetic-grippers-for-manufacturers/) [universal-robots.com/blog/magnetic-grippers-for-manufacturers/>.](https://www.universal-robots.com/blog/magnetic-grippers-for-manufacturers/) Acesso em 10/08/2023.

ROBOTS, U. *Adhesive gripper ADHESO*. 2023. [<https://www.universal-robots.com/](https://www.universal-robots.com/plus/products/schunk/adhesive-gripper-adheso/) [plus/products/schunk/adhesive-gripper-adheso/>.](https://www.universal-robots.com/plus/products/schunk/adhesive-gripper-adheso/) Acesso em 10/08/2023.

ROHMER, E.; SINGH, S. P. N.; FREESE, M. Coppeliasim (formerly v-rep): a versatile and scalable robot simulation framework. In: *Proc. of The International Conference on Intelligent Robots and Systems (IROS)*. [S.l.: s.n.], 2013. Www.coppeliarobotics.com.

<span id="page-57-0"></span>SAM, R.; ARRIFIN, K.; BUNIYAMIN, N. Simulation of pick and place robotics system using solidworks softmotion. In: *2012 International Conference on System Engineering and Technology (ICSET)*. [S.l.: s.n.], 2012. p. 1–6. doi: [10.1109/ICSEngT.2012.6339325.](http://dx.doi.org/10.1109/ICSEngT.2012.6339325)

SERRATO-SOSA, A. *Gripper Design*. 2016. [<https://wikis.utexas.edu/display/RMD/](https://wikis.utexas.edu/display/RMD/Gripper+Design) [Gripper+Design>.](https://wikis.utexas.edu/display/RMD/Gripper+Design) Acesso em 10/08/2023.

SICILIANO, B. *Robotics: Modelling, Planning and Control*. 1ª. ed. [S.l.]: Springer, 2009.

SILVA, L. F. P. C. e. *Utilização de manipuladores em ambientes não estruturados.* Dissertação (Mestrado), 2010.

SPONG, M. W.; HUTCHINSON, S.; VIDYASAGAR, M. *Robot Modeling and Control*. 2ª. ed. [S.l.]: Wiley, 2020.

TOMORROW, R. *Electric Grippers*. 2018. [<https://www.roboticstomorrow.com/](https://www.roboticstomorrow.com/article/2018/04/electric-grippers/11628/) [article/2018/04/electric-grippers/11628/>.](https://www.roboticstomorrow.com/article/2018/04/electric-grippers/11628/) Acesso em 10/08/2023.

UKO, E. *Fundamentos das garras pneumáticas para aplica-* $\tilde{c}$ *industriais.* 2022.  $\tilde{c}$  /https://www.digikey.com.br/pt/articles/ [fundamentals-of-pneumatic-grippers-for-industrial-applications>.](https://www.digikey.com.br/pt/articles/fundamentals-of-pneumatic-grippers-for-industrial-applications) Acesso em 10/08/2023.

WEBOTS. *http://www.cyberbotics.com*. 1998. Open-source Mobile Robot Simulation Software. Disponível em: [<http://www.cyberbotics.com>.](http://www.cyberbotics.com)

WELT. *Roboter zerquetscht Arbeiter bei Volkswagen*. 2015. [<https://www.welt.de/](https://www.welt.de/vermischtes/article143392085/Roboter-zerquetscht-Arbeiter-bei-Volkswagen.html) [vermischtes/article143392085/Roboter-zerquetscht-Arbeiter-bei-Volkswagen.html>.](https://www.welt.de/vermischtes/article143392085/Roboter-zerquetscht-Arbeiter-bei-Volkswagen.html) Acesso em 17/10/2023.

## A Análise da convenção de DH

A seguir, encontra-se o código implementado no Matlab, em que se desenvolve a etapa da visualização do manipulador, a partir da [Tabela 4.](#page-39-1)

```
1 \vert clc
 2 clearvars
 3 close all
 4
 5 \frac{8}{10} Inicializacao Toolbox Robotics
 6 startup_rvc
 7
 8 % Tamanho dos elos
9 \mid L1 = 17.1;10 \mid L2 = 27.5;
11 \mid L3 = 26.8;12 \mid L4 = 16.5;13
14 \% Criacao dos elos com os parametros de Denavit-Hartenberg
15 \frac{1}{2} theta = angulo da junta (rad)
16 \mid \text{\%} d = deslocamento do elo (m)
17 \mid \% a = comprimento do elo (m)
18 \, \frac{\text{N}}{\text{2}} alpha = torcao do elo (rad)
19 % sigma = tipo de junta (0: rotativa ou 1: prismatica)
20
21 theta1 = 0:
22 theta2 = 0;
23 theta3 = 0;
24 theta4 = 0;
25 theta5 = 0;
26
27 %% Etapa de verificacao - Tabela 3
28
29 \sqrt{\phantom{a}} /(x) = Link ([theta d a alpha sigma])
30 |L(1) = Link([theta1 L1 0 - pi/2 0]);31 \mid L(2) = Link([theta2 0 L2 0 0]);32 |L(3) = Link([theta3 0 L3 0 0]);33 |L(4) = Link([theta 4 0 0 - pi/2 0]);34 \mid L(5) = Link( [theta 5 L4 0 0 0]) ;35
36 robo = SerialLink (L, 'name', 'ARM-7220-4');
37
38 \mid figure (2)
39 view ([ -90 -90 90])
40 \vertrobo.teach
```
## B Experimento 1

A seguir, encontra-se o código implementado no Matlab, em que se desenvolve a etapa da visualização da trajetória do manipulador, juntamente as coordenadas das juntas e a posição do efetuador final.

```
1 | clc
2 clearvars
3 close all
4
5 % Inicializacao Toolbox Robotics
6 startup_rvc
7
8 % Tamanho dos elos
9 \mid L1 = 17.1;10 \mid L2 = 27.5;11 \mid L3 = 26.8;
12 \mid L4 = 16.5;
13
14 % Criacao dos elos com os parametros de Denavit - Hartenberg
15 \% theta = angulo da junta (rad)
16 \frac{9}{6} d = deslocamento do elo (m)
17 \mid \% a = comprimento do elo (m)
18 \, \frac{\text{V}}{\text{6}} alpha = torcao do elo (rad)
19 % sigma = tipo de junta (0: rotativa ou 1: prismatica)
20
21 theta1 = 0:
22 theta2 = 0;
23 theta3 = 0;
24 theta4 = 0;
25 theta5 = 0;
26
27 %% Etapa de teste - Tabela 4
28
29 \sqrt{\phantom{a}} /(x) = Link ([theta d a alpha sigma])
30 |L(1) = Link([theta1 L1 0 - pi/2 0]);31 \mid L(2) = Link([theta 2 0 L2 0 0]);32 | L(3) = Link([theta3 0 L3 0 0]);33 |L(4) = Link([theta 4 0 0 -pi/2 0]);34 | L(5) = Link([theta 5 L4 0 0 0]);35
36 \midrobo = SerialLink (L, 'name', 'ARM-7220-4');
37
38 % Angulos pre - definidos para movimentos para obter os pontos
39 \mid qf0 = [0 0 0 0 0];
```

```
40 \mid qf1 = [-pi/9 \ 0 \ 0 \ 0 \ 0];41 \mid qf2 = [-pi/4 \ 0 \ 0 \ 0 \ 0];42 \mid qf3 = [-pi/2 \ 0 \ 0 \ 0 \ 0];43 \mid qf4 = [-pi \ 0 \ 0 \ 0 \ 0];44
45 \mid q1 = [qf0; qf1; qf2; qf3; qf4];46
47 figure ()
48
49 for i=1:1:450
51 t = 0:0.1:3; % Vetor de tempo t variando de 0 a 3 em incrementos de 0,1.
52 \mid q = j \text{traj}(q1(i,:), q1(i+1,:), t); %Gera uma trajetoria de espa o de
       junta da configuracao
53 % de junta inicial qf0 at a configuracao de junta de destino
54 \, \vert \, \% qf1 em um intervalo de tempo especificado t.
55
56 Tr = fkine (robo, q); % Calcula as matrizes de transformacao (T) que
57 % representam a pose do efetuador final a cada
58 \frac{\nu}{\pi} intervalo de tempo da trajetoria.
59
60 % Loop
61 %Em seguida , o codigo percorre cada etapa de tempo na matriz de
62 % tempo t e extrai os componentes translacionais (coordenadas x, y e z)
63 %da pose do efetuador final da matriz de transformacao correspondente T.
64
65 for i=1:1: length (t) % Interacao de 1 at o comprimento do vetor t
66 T = Tr(i); %Esta linha atribui a i-esima matriz de
                  transformacao T da matriz Tr a variavel T.
67 trs = transl(T); % Esta linha extrai o componente translacional
                  da matriz
68 %de transformacao T e o atribui a variavel trs.
69 \vert xx(i) = trs(1); %Esta linha armazena a coordenada x do vetor
                  translacional
70 %na i- esima posicao da matriz xx.
71 yy(i) = trs(2); % Esta linha armazena a coordenada y do vetor
                  translacional
72 %na i- esima posicao da matriz yy.
73 zz(i) = trs(3); %Esta linha armazena a coordenada z do vetor
                  translacional
74 \frac{2}{10} \frac{2}{10} \frac{2}{10} \frac{1}{10} \frac{2}{10} \frac{1}{10} \frac{2}{10} \frac{2}{10} \frac{2}{10} \frac{2}{10} \frac{2}{10} \frac{2}{10} \frac{2}{10} \frac{2}{10} \frac{2}{10} \frac{2}{10} \frac{2}{10} \frac{2}{10} \frac{2}{10} \frac{2}{175
76 end
77
78
79 plot3 ( xx , yy , zz ,'LineWidth ' ,2 ,' XDataSource ','X',' YDataSource ','Y','
       ZDataSource ','Z') ;% Plota a trajetoria 3D do efetuador final
```
*Apêndice B. Experimento 1* 46

```
80\, % usando as coordenadas x, y e z armazenadas nas matrizes xx, yy e zz,
81 % respectivamente. Cada trajetoria e uma cor diferente.
82 plot (robo, q); "Plota o manipulador robotico no espa o articular para a
       trajetoria q.
83 hold on
84
85 end
86
87 %% Coordenadas das Juntas
88
89 figure ()
90 for i=1:1:491
92 t = 0:0.1:3; % Vetor de tempo t variando de 0 a 3 em incrementos de 0,1.
93 q = \frac{1}{\pi} \frac{q1(i,:)}{1:i}, q1(i+1,:), t); "Gera uma trajetria de espa o de junta
        da configuracao
94 %%de junta inicial qf0 ate a configuracao de junta de destino
95 %%qf1 em um intervalo de tempo especificado t.
96 | plot (t, q(:, i));
97 hold on
98 end
QQ100
101 \vert figure ()
102 \frac{1}{8}Posicao do efetuador final - Ira funcionar somente quando a unica
       rotacao for da junta 1, de 0 a -pi.
103
104 for i=1:1:4105
106 \vert t = 0:0.1:3; % Vetor de tempo t variando de 0 a 3 em incrementos de 0,1.
107 q = jtraj (qf0, qf4, t);% Gera uma trajetoria de espa o de junta da
       configuracao
108 %de junta inicial qf0 ate a configuracao de junta de destino
109 %qf1 em um intervalo de tempo especificado t.
110
111 Tr = fkine (robo,q); % Calcula as matrizes de transformacao (T) que
112 X representam a pose do efetuador final a cada
113 % intervalo de tempo da trajetoria.
114
115 \vert p = \text{Tr}.transl;
116 plot (t, p);
117 hold on
118
119 end
```
## C Experimento 2

A seguir, encontra-se o código implementado no Matlab, em que se desenvolve a etapa da visualização da trajetória do manipulador junto ao *SolidWorks*. Em seguida, é possível visualizar o código da função Cinemática Direta.

```
function varargout = Experimento2 (varargin)
2 \mid \text{\%} EXPERIMENTO2 MATLAB code for Experimento2.fig
3 \mid \text{\%} EXPERIMENTO2, by itself, creates a new EXPERIMENTO2 or raises the
        existing
4 \mid \text{\%} singleton*.
5 \frac{\%}{\%}6 \mid \text{\%} H = EXPERIMENTO2 returns the handle to a new EXPERIMENTO2 or the
      handle to
7 \frac{1}{6} the existing singleton*.
8 %
9 \mid \text{\%} EXPERIMENTO2 ('CALLBACK', hObject, eventData, handles,...) calls the
       local
10\, \% function named CALLBACK in EXPERIMENTO2.M with the given input
       arguments .
11 %
12 % EXPERIMENTO2 ('Property', 'Value',...) creates a new EXPERIMENTO2
      or raises the
13 \frac{1}{6} existing singleton*. Starting from the left, property value
      pairs are
14 \, | \, % \qquad applied to the GUI before Teste_OpeningFcn gets called. An
15\frac{y}{y} unrecognized property name or invalid value makes property
       application
16 \frac{1}{6} stop. All inputs are passed to Teste_OpeningFcn via varargin.
17 \frac{\nu}{6}18 % *See GUI Options on GUIDE's Tools menu. Choose "GUI allows only
      one
19 \% instance to run (singleton)".
20 \frac{\text{M}}{6}21 \% See also: GUIDE, GUIDATA, GUIHANDLES
22
23 % Edit the above text to modify the response to help Teste
24
25 \frac{\nu}{6} Last Modified by GUIDE v2.5 18-Dec-2023 20:56:17
26
27 % Begin initialization code - DO NOT EDIT
28 gui Singleton = 1;
29 gui_State = struct('gui_Name', 'mfilename', ...')30 | ' gui_Singleton', gui_Singleton,
31 | ' gui_OpeningFcn', @Experimento2_OpeningFcn, ...
```

```
32 | \qquad \qquad \text{gui\_OutputFcn} , \qquad \qquad \text{Experimento2\_OutputFcn} , ...
33 \vert ' gui_LayoutFcn', \vert], ...
34 | ' gui_Callback', []);
35 if nargin && ischar (varargin {1})
36 gui_State.gui_Callback = str2func (varargin\{1\});
37 end
38
39 if nargout
40 [varargout \{1:nargout\}] = gui_mainfcn (gui_State, varargin\{:\});
41 else
42 gui_mainfcn (gui_State, varargin{:});
43 end
44 \frac{\%}{\%} End initialization code - DO NOT EDIT
45
46
47
48 \frac{1}{6} --- Executes just before Teste is made visible.
49 function Experimento2_OpeningFcn ( hObject , eventdata , handles , varargin )
50\, \% This function has no output args, see OutputFcn.
51 % hObject handle to figure
52\, % eventdata reserved - to be defined in a future version of MATLAB
53 % handles structure with handles and user data ( see GUIDATA )
54 % varargin command line arguments to Teste ( see VARARGIN )
55
56 \% Choose default command line output for Teste
57 handles . output = hObject;
58
59 % Update handles structure
60 \mid guidata (hObject, handles);
61
62 % UIWAIT makes Teste wait for user response (see UIRESUME)
63 \% uiwait (handles . figure1);
64
65
66 \frac{9}{6} --- Outputs from this function are returned to the command line.
67 function varargout = Experimento2_OutputFcn (hObject, eventdata, handles)
68 % varargout cell array for returning output args (see VARARGOUT);
69 % hObject handle to figure
70\, % eventdata reserved - to be defined in a future version of MATLAB
71 \frac{8}{3} handles structure with handles and user data (see GUIDATA)
72
73 % Get default command line output from handles structure
74 \vert \texttt{varargout} \{1\} = handles.output;
75
76
77 \mid \% --- Executes on slider movement.
78 function slider1_Callback ( hObject , eventdata , handles )
```

```
79 % hObject handle to slider1 ( see GCBO )
80\, % eventdata reserved - to be defined in a future version of MATLAB
81 \frac{1}{6} handles structure with handles and user data (see GUIDATA)
82
83 |% Hints: get(hObject, 'Value') returns position of slider
 84 \frac{y}{x} get(hObject,'Min') and get(hObject,'Max') to determine range of
         slider
85 | ModelName = 'ARM7220C_Experimento2';
86 global var;
87
88 \mid t1 = get (handles . slider1, 'value');
89 | t2 = get (handles.slider2, 'value');
90 \mid t3 = get (handles . slider3, 'value');
91 | t4=get (handles . slider4, 'value');
92 \mid t5 = get (handles . slider5, 'value');
93 % -----------------------------------------
94 \vert set (handles . edit1, 'string', num2str(t1, '%.2f'));
95 \vert set (handles . edit2, 'string', num2str (t2, '\frac{9}{6}. 2f'));
96 set (handles . edit3, 'string', num2str (t3, '%.2f'));
97 set (handles . edit4, 'string', num2str (t4, '%.2f'));
98 set (handles . edit5, 'string', num2str (t5, '%.2f'));
99 % -----------------------------------------
100 set_param ([ModelName '/Slider Gain'], 'Gain', num2str (t1));
101 set_param ([ModelName '/Slider Gain1'], 'Gain', num2str (t2));
102 | set_param ([ModelName '/Slider Gain2'], 'Gain', num2str (t3));
103 set_param ([ModelName '/Slider Gain3'], 'Gain', num2str (t4));
104 set_param ([ModelName '/Slider Gain4'], 'Gain', num2str (t5));
105
106 \frac{1}{6} A1 = [cosd(t1) 0 -sind(t1) 0; sind(t1) 0 cosd(t1) 0;0 -1 1 172;0 0 0 1];
107 \frac{\nu}{26} A2=[cosd(t2) -sind(t2) 0 280*cosd(t2); sind(t2) cosd(t2) 0 280*sind(t2)
        );0 0 1 0;0 0 0 1];
108 \frac{\gamma}{4} A3=[cosd(t3) -sind(t3) 0 270* cosd(t3); sind(t3) cosd(t3) 0 270* sind(t2)
        );0 0 1 0;0 0 0 1];
109 \, \frac{\text{M}}{\text{A}} A4 = [cosd(t4) 0 -sind(t4) 0; sind(t4) 0 cosd(t4) 0;0 -1 1 0;0 0 0 1];
110 \frac{9}{6} A5 = [cosd (t5) -sind (t5) 0 0; sind (t5) cosd (t5) 0 0;0 0 1 117.55;0 0 0
        1];
111 | % T = A1*A2*A3*A4;112 \mid \text{%} \text{ } \text{Px} = \text{T}(1,4);113 \mid \text{%} \text{Py=T}(2,4);114 \sqrt{2} Pz=T(3,4);
115
116 [Px, Py, Pz] = Cinematica_Direta (t1, t2, t3, t4, t5);
117
118 \vert set (handles . edit 8, 'string', num2str (Px, ' /. 2f') ;
119 \vert set (handles . edit9, 'string', num2str (Py, '%.2f'));
120 \vert set (handles . edit10, 'string', num2str (Pz, '\frac{9}{6}. 2f'));
121
```

```
122 \frac{1}{2} --- Executes during object creation, after setting all properties.
123 function slider1_CreateFcn (hObject, eventdata, handles)
124 % hObject handle to slider1 (see GCBO)
125 % eventdata reserved - to be defined in a future version of MATLAB
126 \, \frac{\text{N}}{\text{N}} handles empty - handles not created until after all CreateFcns
        called
127
128 \% Hint: slider controls usually have a light gray background.
129 if isequal (get (hObject, 'BackgroundColor'), get (0,'
        defaultUicontrolBackgroundColor ') )
130 set (hObject, 'BackgroundColor', [.9, .9, .9]);
131 end
132
133 \% --- Executes on slider movement.
134 function slider2 Callback (hObject, eventdata, handles)
135 \% hObject handle to slider2 (see GCBO)
136 \, \text{/}% eventdata reserved - to be defined in a future version of MATLAB
137 \frac{y}{x} handles structure with handles and user data (see GUIDATA)
138
139 % Hints: get(hObject, 'Value') returns position of slider
140 \big| \frac{9}{6} get (hObject, 'Min') and get (hObject, 'Max') to determine range of
         slider
141 | ModelName = 'ARM7220C_Experimento2';
142
143 \pm 1 = get (handles . slider1, 'value');
144 \vert t2=get (handles . slider2, 'value');
145 \pm 3 = get (handles . slider 3, 'value');
146 | t4=get (handles . slider4, 'value');
147 t5 = get (handles.slider5, 'value');
148 % -----------------------------------------
149 \vert set (handles . edit1, 'string', num2str(t1, '%.2f'));
150 \vert set (handles . edit2, 'string', num2str (t2, '%, 2f'));
151 \vert set (handles . edit3, 'string', num2str (t3, '%.2f'));
152 \vert set (handles . edit4, 'string', num2str (t4, '%.2f'));
153 \vert set (handles . edit5, 'string', num2str (t5, '\ell. 2f'));
154 % -----------------------------------------
155 set_param ([ModelName '/Slider Gain'], 'Gain', num2str (t1));
156 set_param ([ModelName '/Slider Gain1'], 'Gain', num2str (t2));
157 set_param ([ModelName '/Slider Gain2'], 'Gain', num2str (t3));
158 set_param ([ModelName '/Slider Gain3'], 'Gain', num2str (t4));
159 set_param ([ModelName '/Slider Gain4'], 'Gain', num2str (t5));
160
161 \frac{1}{8} A1 = [cosd(t1) 0 -sind(t1) 0; sind(t1) 0 cosd(t1) 0;0 -1 1 172;0 0 0 1];
162 \frac{1}{2} A2=[cosd(t2) -sind(t2) 0 280*cosd(t2); sind(t2) cosd(t2) 0 280*sind(t2)
        );0 0 1 0;0 0 0 1];
163 \frac{1}{6} A3=[cosd(t3) -sind(t3) 0 270*cosd(t3); sind(t3) cosd(t3) 0 270*sind(t2
        );0 0 1 0;0 0 0 1];
```

```
164 \big| \% A4=[cosd(t4) 0 -sind(t4) 0;sind(t4) 0 cosd(t4) 0;0 -1 1 0;0 0 0 1];
165 \frac{\nu}{h} A5 = [cosd (t5) -sind (t5) 0 0; sind (t5) cosd (t5) 0 0;0 0 1 117.55;0 0 0
        1];
166 % T= A1*A2*A3*A4;
167 \mid \text{%} \text{ } \text{Px} = \text{T}(1,4);168 \mid \text{%} \text{Py=T(2,4)};169 \mid \text{%} \text{ Pz} = \text{T}(3, 4);
170
171 [Py, Py, Pz] =Cinematica_Direta(t1,t2,t3,t4,t5);
172
173 \vert set (handles . edit8, 'string', num2str (Px, '%.2f'));
174 \vert set (handles . edit9, 'string', num2str (Py, '%.2f'));
175 set (handles . edit10, 'string', num2str (Pz, '%. 2f'));
176
177 \, \frac{\text{V}}{\text{V}} --- Executes during object creation, after setting all properties.
178 function slider2_CreateFcn (hObject, eventdata, handles)
179 \% hObject handle to slider2 (see GCBO)
180 \, \frac{\text{y}}{\text{s}} eventdata reserved - to be defined in a future version of MATLAB
181 % handles empty - handles not created until after all CreateFcns
        called
182
183 \% Hint: slider controls usually have a light gray background.
184 if isequal (get (hObject, 'BackgroundColor'), get (0,'
        defaultUicontrolBackgroundColor ') )
185 set (hObject, 'BackgroundColor', [.9 \ .9 \ .9]);
186 end
187
188
189 \% --- Executes on slider movement.
190 function slider3_Callback (hObject, eventdata, handles)
191 \% hObject handle to slider3 (see GCBO)
192 \frac{y}{x} eventdata reserved - to be defined in a future version of MATLAB
193 \frac{1}{8} handles structure with handles and user data (see GUIDATA)
194
195 % Hints: get(hObject, 'Value') returns position of slider
196 |% get (hObject, 'Min') and get (hObject, 'Max') to determine range of
         slider
197 | ModelName = 'ARM7220C_Experimento2';
198
199 \pm 1 =get (handles . slider1, 'value');
200 \pm 2 =get (handles . slider2, 'value');
201 \vert t3=get (handles . slider3, 'value');
202 t4 = get (handles.slider4, 'value');
203 t5 = get (handles.slider5, 'value');
204 % -----------------------------------------
205 \vert set (handles . edit1, 'string', num2str (t1, '%.2f'));
206 \vert set (handles . edit2, 'string', num2str (t2, '%.2f'));
```

```
207 \vert set (handles . edit3, 'string', num2str (t3, '%.2f'));
208 \vert set (handles . edit4, 'string', num2str (t4, '%.2f'));
209 \vert set (handles.edit5, 'string', num2str (t5, '\%.2f'));
210 % -----------------------------------------
211 \vert set_param ([ModelName \vert /Slider Gain '], 'Gain ', num2str (t1));
212 set param ([ Model Name \frac{1}{2} 's lider Gain1 '], 'Gain ', num2str ( t2 ) ) ;
213 set_param ([ModelName '/Slider Gain2'], 'Gain', num2str (t3));
214 \vert set_param ([ModelName \vert /Slider Gain3'], 'Gain', num2str (t4));
215 |set_param([ModelName ' / Slater Gain 4'], 'Gain', num2str(t5));216
217 \, | \, \text{\%} A1=[cosd(t1) 0 -sind(t1) 0; sind(t1) 0 cosd(t1) 0;0 -1 1 172;0 0 0 1];
218 \frac{1}{2} A2=[cosd(t2) -sind(t2) 0 280*cosd(t2); sind(t2) cosd(t2) 0 280*sind(t2)
        );0 0 1 0;0 0 0 1];
219 |% A3 = [\cosh(t3) - \sinh(t3) 0 270\ast \cosh(t3); \sinh(t3) \cosh(t3) 0 270\ast \sinh(t2));0 0 1 0;0 0 0 1];
220 \frac{1}{6} A4=[cosd(t4) 0 -sind(t4) 0; sind(t4) 0 cosd(t4) 0;0 -1 1 0;0 0 0 1];
221 \, \frac{\%}{\%} A5=[cosd(t5) -sind(t5) 0 0; sind(t5) cosd(t5) 0 0;0 0 1 117.55;0 0 0
       11:222 \sqrt{2} = A1 \cdot A2 \cdot A3 \cdot A4;
223 \sqrt{2} Px=T(1,4);
224 \mid \text{%} \text{Py=T(2,4)};
225 \sqrt{25} Pz=T(3,4);
226
227 | [Px, Py, Pz] = Cinematica_Direta (t1, t2, t3, t4, t5);
228
229 \vert set (handles . edit8, 'string', num2str (Px, '%, 2f'));
230 \vert set (handles . edit9, 'string', num2str (Py, '%.2f'));
231 \vert set (handles.edit10, 'string', num2str (Pz, '\mathcal{N}\,2f'));
232 \frac{9}{6} --- Executes during object creation, after setting all properties.
233 function slider3_CreateFcn (hObject, eventdata, handles)
234 \, \text{N} hObject handle to slider3 (see GCBO)
235 % eventdata reserved - to be defined in a future version of MATLAB
236 \, \frac{\text{M}}{\text{M}} handles empty - handles not created until after all CreateFcns
        called
237
238 \% Hint: slider controls usually have a light gray background.
239 if isequal (get (hObject, 'BackgroundColor'), get (0, 'defaultUicontrolBackgroundColor ') )
240 | set (hObject, 'BackgroundColor', [.9 .9 .9]);
241 end
242
243
244 \frac{1}{6} --- Executes on slider movement.
245 function slider4 Callback (hObject, eventdata, handles)
246 \% hObject handle to slider4 (see GCBO)
247 % eventdata reserved - to be defined in a future version of MATLAB
248 \% handles structure with handles and user data (see GUIDATA)
```

```
249
250 \, \text{/}% Hints: get(hObject, 'Value') returns position of slider
251 \, \frac{\text{y}}{\text{s}} get (hObject, 'Min') and get (hObject, 'Max') to determine range of
          slider
252 | ModelName = 'ARM7220C_Experimento2';
253
254 \pm 1 = get (handles . slider1, 'value');
255 t2 = get (handles.slider2, 'value');
256 \vert t3=get (handles . slider3, 'value');
257 t4 = get (handles . slider4, 'value');
258 t5 = get (handles.slider5, 'value');
259 % -----------------------------------------
260 \vert set (handles . edit1, 'string', num2str (t1, '%.2f'));
261 \vert set (handles . edit2, 'string', num2str (t2, '\frac{9}{6}. 2f'));
262 \vert set (handles . edit3, 'string', num2str (t3, '\frac{9}{2}.2f'));
263 \vert set (handles . edit4, 'string', num2str (t4, ' % . 2f'));
264 \vert set (handles . edit5, 'string', num2str (t5, '\frac{9}{2}.2f'));
265 % -----------------------------------------
266 set_param ([ModelName '/Slider Gain'], 'Gain', num2str (t1));
267 set param ([ModelName '/ Slider Gain1'], 'Gain', num2str (t2));
268 set_param ([ModelName '/Slider Gain2'], 'Gain', num2str (t3));
269 set_param ([ModelName '/Slider Gain3'], 'Gain', num2str (t4));
270 set_param ([ModelName '/Slider Gain4'], 'Gain', num2str (t5));
271
272 \frac{1}{6} A1 = [cosd(t1) 0 -sind(t1) 0; sind(t1) 0 cosd(t1) 0;0 -1 1 172;0 0 0 1];
273 \frac{1}{2} A2=[cosd(t2) -sind(t2) 0 280*cosd(t2); sind(t2) cosd(t2) 0 280*sind(t2)
        );0 0 1 0;0 0 0 1];
274 \, \frac{\text{M}}{\text{A}} A3=[cosd(t3) -sind(t3) 0 270* cosd(t3); sind(t3) cosd(t3) 0 270* sind(t2
        );0 0 1 0;0 0 0 1];
275 \frac{1}{6} A4=[cosd(t4) 0 -sind(t4) 0; sind(t4) 0 cosd(t4) 0;0 -1 1 0;0 0 0 1];
276 \frac{\%}{6} A5=[cosd(t5) -sind(t5) 0 0; sind(t5) cosd(t5) 0 0;0 0 1 117.55;0 0 0
        11:277 \mid \text{%} T= A1 * A2 * A3 * A4;
278 \sqrt{25} Px=T(1,4);
279 \mid \text{%} \text{Py=T(2,4)};
280 \sqrt{2} Pz=T(3,4);
281
282 [Px, Py, Pz] =Cinematica_Direta (t1, t2, t3, t4, t5);
283
284 \vert set (handles . edit8, 'string', num2str (Px, ' %.2f'));
285 \vert set (handles . edit9, 'string', num2str (Py, '%.2f'));
286 \vert set (handles . edit10, 'string', num2str (Pz, '\mathcal{N}. 2f'));
287
288 \% --- Executes during object creation, after setting all properties.
289 function slider4_CreateFcn (hObject, eventdata, handles)
290 \, \text{N} hObject handle to slider4 (see GCBO)
291 \, \frac{\text{y}}{\text{s}} eventdata reserved - to be defined in a future version of MATLAB
```

```
292 \, | \, \% handles empty - handles not created until after all CreateFcns
         called
293
294 \, \frac{\text{N}}{\text{N}} Hint: slider controls usually have a light gray background.
295 | if isequal (get(hObject, 'BackgroundColor'), get(0,'defaultUicontrolBackgroundColor ') )
296 | set (hObject, 'BackgroundColor', [.9.9.9]);
297 end
298
299
300\, \% --- Executes on slider movement.
301 function slider5_Callback (hObject, eventdata, handles)
302 \% hObject handle to slider5 (see GCBO)
303 \, \text{/}% eventdata reserved - to be defined in a future version of MATLAB
304 \frac{1}{6} handles structure with handles and user data (see GUIDATA)
305
306 % Hints: get(hObject, 'Value') returns position of slider
307 \frac{8}{307} get (hObject, 'Min') and get (hObject, 'Max') to determine range of
          slider
308 | ModelName = 'ARM7220C Experimento2';
309
310 \pm 1 =get (handles.slider1, 'value');
311 t2 = get (handles.slider2, 'value');
312 t3 = get (handles.slider3,'value');
313 \pm 4 = get (handles . slider4, 'value');
314 | t5=get (handles . slider5, 'value');
315 % -----------------------------------------
316 set (handles . edit1, 'string', num2str(t1, '%.2f'));
317 set (handles . edit2, 'string', num2str (t2, ' %.2f'));
318 set (handles . edit3, 'string', num2str (t3, '%, 2f'));
319 set (handles . edit4, 'string', num2str (t4, '%.2f'));
320 set (handles . edit5, 'string', num2str (t5, '%.2f'));
321 \frac{1}{2} \frac{1}{2} \frac{1}{2} \frac{1}{2} \frac{1}{2} \frac{1}{2} \frac{1}{2} \frac{1}{2} \frac{1}{2} \frac{1}{2} \frac{1}{2} \frac{1}{2} \frac{1}{2} \frac{1}{2} \frac{1}{2} \frac{1}{2} \frac{1}{2} \frac{1}{2} \frac{1}{2} \frac{1}{2} \frac{1}{2} \frac{1}{2}322 set_param ([ModelName '/Slider Gain'], 'Gain', num2str (t1));
323 set_param ([ModelName '/Slider Gain1'], 'Gain', num2str (t2));
324 set_param ([ModelName '/Slider Gain2'], 'Gain', num2str (t3));
325 set_param ([ModelName '/Slider Gain3'], 'Gain', num2str (t4));
326 set_param ([ModelName '/Slider Gain4'], 'Gain', num2str (t5));
327
328 \, | \, % A1 = [cosd(t1) 0 -sind(t1) 0; sind(t1) 0 cosd(t1) 0;0 -1 1 172;0 0 0 1];
329 \, \frac{\text{M}}{\text{A}} A2=[cosd(t2) -sind(t2) 0 280*cosd(t2); sind(t2) cosd(t2) 0 280*sind(t2)
         );0 0 1 0;0 0 0 1];
330 \frac{8}{10} A3=[cosd(t3) -sind(t3) 0 270*cosd(t3); sind(t3) cosd(t3) 0 270*sind(t2)
         );0 0 1 0;0 0 0 1];
331 \, | \, % A4 = [ \, \text{cosd}(t4) \, 0 \, - \text{sind}(t4) \, 0; \, \text{sind}(t4) \, 0 \, \text{cosd}(t4) \, 0; 0 \, -1 \, 1 \, 0; 0 \, 0 \, 0 \, 1];
332 \big|% A5=[cosd(t5) -sind(t5) 0 0;sind(t5) cosd(t5) 0 0;0 0 1 117.55;0 0 0
         1];
```

```
333 \frac{\%}{\%} T= A1 * A2 * A3 * A4;
334 \mid \text{%} \text{ } \text{Px} = \text{T}(1,4);335 \mid \text{%} \text{Py=T(2,4)};
336 \mid \text{%} \text{ Pz} = \text{T}(3, 4);
337
338 [Px, Py, Pz] = Cinematica Direta (t1, t2, t3, t4, t5);
339
340 set (handles . edit8, 'string', num2str (Px, '%.2f'));
341 set (handles . edit9, 'string', num2str (Py, '%.2f'));
342 set (handles.edit10, 'string', num2str (Pz, '%.2f'));
343
344 \% --- Executes during object creation, after setting all properties.
345 function slider5 CreateFcn (hObject, eventdata, handles)
346 \% hObject handle to slider5 (see GCBO)
347 % eventdata reserved - to be defined in a future version of MATLAB
348 % handles empty - handles not created until after all CreateFcns
        called
349
350 \% Hint: slider controls usually have a light gray background.
351 if isequal (get (hObject, 'BackgroundColor'), get (0,'
        defaultUicontrolBackgroundColor ') )
352 set (hObject, 'BackgroundColor', [.9.9.9]);
353 end
354
355
356 function edit1_Callback (hObject, eventdata, handles)
357 \frac{\%}{8} hObject handle to edit1 (see GCBO)
358 \% eventdata reserved - to be defined in a future version of MATLAB
359 \frac{1}{6} handles structure with handles and user data (see GUIDATA)
360
361 % Hints : get( hObject ,' String ') returns contents of edit1 as text
362 % str2double (get( hObject ,' String ')) returns contents of edit1 as
        a double
363 set (handles . edit1, 'String', sprintf ('%, 2f'));
364
365 \frac{1}{6} --- Executes during object creation, after setting all properties.
366 function edit1_CreateFcn (hObject, eventdata, handles)
367 \% hObject handle to edit1 (see GCBO)
368 % eventdata reserved - to be defined in a future version of MATLAB
369 % handles empty - handles not created until after all CreateFcns
        called
370
371 \% Hint: edit controls usually have a white background on Windows.
372 \frac{\nu}{\kappa} See ISPC and COMPUTER.
373 if ispc && isequal (get (hObject, 'BackgroundColor'), get (0, '
        defaultUicontrolBackgroundColor ') )
374 set (hObject, 'BackgroundColor', 'white');
```

```
375 end
376
377
378 function edit5_Callback (hObject, eventdata, handles)
379 \% hObject handle to edit5 (see GCBO)
380\, % eventdata reserved - to be defined in a future version of MATLAB
381 \text{ %} handles structure with handles and user data (see GUIDATA)
382
383 |% Hints: get (hObject, 'String') returns contents of edit5 as text
384 % str2double (get( hObject ,' String ')) returns contents of edit5 as
       a double
385
386
387 \% --- Executes during object creation, after setting all properties.
388 function edit5 CreateFcn (hObject, eventdata, handles)
389 \% hObject handle to edit5 (see GCBO)
390\, % eventdata reserved - to be defined in a future version of MATLAB
391 \, \frac{\text{y}}{\text{s}} handles empty - handles not created until after all CreateFcns
       called
392
393 \, \frac{\text{N}}{\text{N}} Hint: edit controls usually have a white background on Windows.
394 % See ISPC and COMPUTER .
395 if ispc && isequal (get (h0bject, 'BackgroundColor'), get (0,'
       defaultUicontrolBackgroundColor ') )
396 set (hObject, 'BackgroundColor', 'white');
397 end
398
399
400
401 function edit4_Callback (hObject, eventdata, handles)
402 \% hObject handle to edit4 (see GCBO)
403 \frac{y}{x} eventdata reserved - to be defined in a future version of MATLAB
404 \frac{1}{6} handles structure with handles and user data (see GUIDATA)
405
406 |% Hints: get (hObject, 'String') returns contents of edit4 as text
407 \frac{1}{6} str2double (get (hObject, 'String ')) returns contents of edit4 as
       a double
408
409
410 \% --- Executes during object creation, after setting all properties.
411 function edit4_CreateFcn (hObject, eventdata, handles)
412 \% hObject handle to edit4 (see GCBO)
413 % eventdata reserved - to be defined in a future version of MATLAB
414 \frac{1}{6} handles empty - handles not created until after all CreateFcns
       called
415
416 \% Hint: edit controls usually have a white background on Windows.
```
```
417 % See ISPC and COMPUTER.
418 if ispc && isequal (get (h0bject, 'BackgroundColor'), get (0, '
       defaultUicontrolBackgroundColor ') )
419 set (hObject, 'BackgroundColor', 'white');
420 end
421
422
423 function edit3_Callback (hObject, eventdata, handles)
424 \% hObject handle to edit3 (see GCBO)
425 \% eventdata reserved - to be defined in a future version of MATLAB
426 \frac{y}{x} handles structure with handles and user data (see GUIDATA)
427
428 \% Hints: get(hObject, String) returns contents of edit3 as text
429 % str2double (get( hObject ,' String ')) returns contents of edit3 as
       a double
430
431
432 \% --- Executes during object creation, after setting all properties.
433 function edit3_CreateFcn (hObject, eventdata, handles)
434 \frac{\text{M}}{\text{N}} hObject handle to edit3 (see GCBO)
435 \, \text{/}% eventdata reserved - to be defined in a future version of MATLAB
436 \% handles empty - handles not created until after all CreateFcns
       called
437
438 \% Hint: edit controls usually have a white background on Windows.
439 % See ISPC and COMPUTER .
440 if ispc && isequal (get (hObject, 'BackgroundColor'), get (0, '
       defaultUicontrolBackgroundColor ') )
441 | set (hObject, 'BackgroundColor', 'white');
442 end
443
444
445
446 function edit2_Callback (hObject, eventdata, handles)
447 % hObject handle to edit2 (see GCBO)
448 \% eventdata reserved - to be defined in a future version of MATLAB
449 \% handles structure with handles and user data (see GUIDATA)
450
451 \% Hints: get(hObject, 'String') returns contents of edit2 as text
452 \frac{1}{6} str2double (get (hObject, 'String')) returns contents of edit2 as
       a double
453
454
455 \frac{1}{6} --- Executes during object creation, after setting all properties.
456 function edit2_CreateFcn (hObject, eventdata, handles)
457 \frac{\nu}{6} hObject handle to edit2 (see GCBO)
458 \% eventdata reserved - to be defined in a future version of MATLAB
```

```
459 \, | \,% handles empty - handles not created until after all CreateFcns
       called
460
461 \% Hint: edit controls usually have a white background on Windows.
462 \% See ISPC and COMPUTER.
463 if ispc && isequal ( get ( hObject ,' BackgroundColor ') , get (0 , '
       defaultUicontrolBackgroundColor ') )
464 set (hObject, 'BackgroundColor', 'white');
465 end
466
467
468 function edit8_Callback (hObject, eventdata, handles)
469 % hObject handle to edit8 (see GCBO )
470\, \% eventdata reserved - to be defined in a future version of MATLAB
471 \, \frac{\%}{\%} handles structure with handles and user data (see GUIDATA)
472
473 \% Hints: get(hObject, 'String') returns contents of edit8 as text
474 \frac{8}{6} str2double (get (hObject, 'String ')) returns contents of edit8 as
       a double
475
476 \% --- Executes during object creation, after setting all properties.
477 function edit8_CreateFcn (hObject, eventdata, handles)
478 \% hObject handle to edit8 (see GCBO)
479 \, % eventdata reserved - to be defined in a future version of MATLAB
480 \frac{1}{b} handles empty - handles not created until after all CreateFcns
       called
481
482 \% Hint: edit controls usually have a white background on Windows.
483 % See ISPC and COMPUTER.
484 if ispc && isequal (get (h0bject, 'BackgroundColor'), get (0, '
       defaultUicontrolBackgroundColor ') )
485 set (hObject, 'BackgroundColor', 'white');
486 end
487
488
489 function edit9_Callback (hObject, eventdata, handles)
490 \% hObject handle to edit9 (see GCBO)
491 \, % eventdata reserved - to be defined in a future version of MATLAB
492 \frac{1}{6} handles structure with handles and user data (see GUIDATA)
493
494 \% Hints: get(hObject, 'String') returns contents of edit9 as text
495 % str2double (get( hObject ,' String ')) returns contents of edit9 as
       a double
496
497 \frac{1}{6} --- Executes during object creation, after setting all properties.
498 function edit9_CreateFcn (hObject, eventdata, handles)
499 \% hObject handle to edit9 (see GCBO)
```

```
500\, % eventdata reserved - to be defined in a future version of MATLAB
501 \, \frac{\text{y}}{\text{s}} handles empty - handles not created until after all CreateFcns
       called
502
503 \, \text{/}% Hint: edit controls usually have a white background on Windows.
504 % See ISPC and COMPUTER.
505 if ispc && isequal (get (h0bject, 'BackgroundColor'), get (0, '
       defaultUicontrolBackgroundColor ') )
506 set (hObject, 'BackgroundColor', 'white');
507 end
508
509
510 function edit10_Callback (hObject, eventdata, handles)
511 % hObject handle to edit10 (see GCBO )
512 \, \frac{\text{y}}{\text{s}} eventdata reserved - to be defined in a future version of MATLAB
513 \, \frac{\text{y}}{\text{s}} handles structure with handles and user data (see GUIDATA)
514
515 % Hints : get( hObject ,' String ') returns contents of edit10 as text
516 % str2double (get( hObject ,' String ')) returns contents of edit10 as
        a double
517
518
519 \% --- Executes during object creation, after setting all properties.
520 function edit10_CreateFcn (hObject, eventdata, handles)
521 % hObject handle to edit10 (see GCBO)
522 % eventdata reserved - to be defined in a future version of MATLAB
523 \frac{1}{6} handles empty - handles not created until after all CreateFcns
       called
524
525 \, \frac{\text{M}}{\text{M}} Hint: edit controls usually have a white background on Windows.
526 |% See ISPC and COMPUTER.
527 if ispc && isequal (get (h0bject, 'BackgroundColor'), get (0,'
       defaultUicontrolBackgroundColor ') )
528 set (hObject, 'BackgroundColor', 'white');
529 end
530
531 \, | \, % --- Executes on button press in pushbutton1.
532 function pushbutton1_Callback (hObject, eventdata, handles)
533 \mid \text{\%} hObject handle to pushbutton1 (see GCBO)
534 \% eventdata reserved - to be defined in a future version of MATLAB
535 \frac{1}{6} handles structure with handles and user data (see GUIDATA)
536 | ModelName = 'ARM7220C_Experimento2';
537 | open_system (ModelName);
538 set param (ModelName, 'BlockReduction', 'off');
539 set_param (ModelName, 'StopTime', 'inf');
540 set_param (ModelName, 'simulationMode', 'normal');
541 set_param (ModelName, 'StartFcn', '1');
```

```
542 set_param (ModelName, 'SimulationCommand', 'start');
543
544 \, \frac{\text{10}}{\text{6}} --- Executes on button press in pushbutton3.
545 function pushbutton3_Callback (hObject, eventdata, handles)
546 % hObject handle to pushbutton3 (see GCBO)
547 \frac{\nu}{\pi} eventdata reserved - to be defined in a future version of MATLAB
548 \frac{\nu}{\lambda} handles structure with handles and user data (see GUIDATA)
549 t1 = 0;
550 \pm 2 = 0;
551 t3 = 0:
552 \text{t4} = 0:
553 \pm 5 = 0;
554
555 [Py, Py, Pz] = Cinematica_Direta(t1, t2, t3, t4, t5);556 | ModelName = 'ARM7220C Experimento2';
557
558 set_param ([ModelName '/Slider Gain'], 'Gain', num2str (t1));
559 set_param ([ModelName '/Slider Gain1'], 'Gain', num2str (t2));
560 set_param ([ModelName '/Slider Gain2'], 'Gain', num2str (t3));
561 \vert set param ([ModelName \vert/ Slider Gain3 '], 'Gain ', num2str ( t4 ) );
562 set_param ([ModelName '/Slider Gain4'], 'Gain', num2str (t5));
563 % --------------------------------------
564 set (handles . slider1, 'value', t1);
565 set (handles . slider2, 'value', t2);
566 set (handles . slider3, 'value', t3);
567 set (handles . slider4, 'value', t4);
568 set (handles . slider5, 'value', t5);
569 % -----------------------------------------
570 set (handles . edit1, 'string', num2str (0));
571 set (handles.edit2, 'string', num2str(0));
572 set (handles.edit3, 'string', num2str(0));
573 set (handles . edit4, 'string', num2str(0));
574 set (handles.edit5, 'string', num2str(0));
575 set (handles . edit8, 'string', num2str (Px, '%. 2f'));
576 set (handles . edit9, 'string', num2str (Py, '%, 2f'));
577 set (handles . edit10, 'string', num2str (Pz, '%.2f'));
578
579
580 \frac{1}{6} --- Executes on button press in pushbutton5.
581 function pushbutton5_Callback (hObject, eventdata, handles)
582 \frac{\text{y}}{\text{b} \cdot \text{d}} hobject handle to pushbutton5 (see GCBO)
583 \% eventdata reserved - to be defined in a future version of MATLAB
584 \frac{\gamma}{\gamma} handles structure with handles and user data (see GUIDATA)
585 close:
586
587 \frac{1}{6} --- Executes on button press in pushbutton7.
588 function pushbutton7_Callback (hObject, eventdata, handles)
```

```
589 % hObject handle to pushbutton7 ( see GCBO )
590\, % eventdata reserved - to be defined in a future version of MATLAB
591 \text{ %} handles structure with handles and user data (see GUIDATA)
592 msgbox ('Motor 1 est relacionado a rota o da base do rob ARM-7220C
       .','Informa o','help');
593
594
595 \% --- Executes on button press in pushbutton8.
596 function pushbutton8_Callback (hObject, eventdata, handles)
597 \mid \text{\textdegree{}}\right) hobject handle to pushbutton8 (see GCBO)
598 % eventdata reserved - to be defined in a future version of MATLAB
599 \frac{1}{6} handles structure with handles and user data (see GUIDATA)
600 msgbox ("Motor 2 est relacionado a rota o do ombro do rob ARM-7220
       C.", "Informa o", "help");
601
602
603 \% --- Executes on button press in pushbutton9.
604 function pushbutton9_Callback (hObject, eventdata, handles)
605 % hObject handle to pushbutton9 (see GCBO)
606 % eventdata reserved - to be defined in a future version of MATLAB
607 \frac{y}{x} handles structure with handles and user data (see GUIDATA)
608 msgbox ("Motor 3 est relacionado a rota o do cotovelo do rob ARM
       -7220C.", "Informa o", "help");
609
610
611 \frac{1}{6} --- Executes on button press in pushbutton10.
612 function pushbutton10_Callback (hObject, eventdata, handles)
613 \% hObject handle to pushbutton10 (see GCBO)
614 % eventdata reserved - to be defined in a future version of MATLAB
615 % handles structure with handles and user data (see GUIDATA)
616 msgbox ("Motor 4 est relacionado ao movimento angular do punho do rob
        ARM-7220C.", "Informa o", "help");
617
618
619 \frac{1}{6} --- Executes on button press in pushbutton11.
620 function pushbutton11_Callback (hObject, eventdata, handles)
621 % hObject handle to pushbutton11 (see GCBO)
622 % eventdata reserved - to be defined in a future version of MATLAB
623 % handles structure with handles and user data (see GUIDATA)
624 msgbox ("Motor 5 est relacionado a rota o do punho do rob ARM-7220
       C.", "Informa o", "help");
625
626
627 \% --- Executes on button press in pushbutton12.
628 function pushbutton12_Callback (hObject, eventdata, handles)
629 % hObject handle to pushbutton12 (see GCBO)
630 \, | \, % eventdata reserved - to be defined in a future version of MATLAB
```
 $631$   $\%$  handles structure with handles and user data (see GUIDATA)

```
632 \% msgbox ("As posi es s o refenciadas a posi o do efetuador final (
      garra ),
633 %em rela o a um sistema de coordenadas x, y e z", "Informa o", "help
      ");
634 msgbox ("Os valores de x, y e z referem-se posi o do efetuador
      final (garra) em rela o ao sistema de coordenadas da base.","
```

```
Informa o", "help");
```

```
1 \int function [Px, Py, Pz] = Cinematica_Direta (t1, t2, t3, t4, t5)
 \Omega3 \mid A1 = [\cosh(t1) 0 - \sinh(t1) 0; \sinh(t1) 0 \cosh(t1) 0; 0 -1 1 172; 0 0 0 1];4 |A2 = [cos d(t2) - sin d(t2) 0 280 * cos d(t2); sin d(t2) cos d(t2) 0 280 * sin d(t2);0 0 1 0;0 0 0 1];
 5 \mid A3 = [\cosh(t3) - \sinh(t3) 0 270 * \cosh(t3); \sinh(t3) \cosh(t3) 0 270 * \sinh(t2)];0 0 1 0;0 0 0 1];
 6 | A4 = [ \cos d(t4) 0 - \sin d(t4) 0; \sin d(t4) 0 \cos d(t4) 0; 0 -1 1 0; 0 0 1];7 \mid A5 = [\text{cosd}(t5) - \text{sind}(t5) \mid 0 \text{)} \text{sind}(t5) \text{cosd}(t5) \mid 0 \text{)} \text{cosd}(t5) + 117.55; 0 \mid 0 \text{)} \text{sind}(t5)8
9 | T = A 1 * A 2 * A 3 * A 4 * A 5;
10
11 \vert Px = T(1,4);12 \vert Py = T(2, 4);13 | Pz = T(3, 4);14 \mid \text{% p} = T * [0; 0; 0; 1];15 \frac{\text{V}}{\text{V}}16 \mid \% Px= p(2);
17 \mid \% \text{Py} = \text{p}(3);18 \mid \% Pz= p(1);
19 end
```
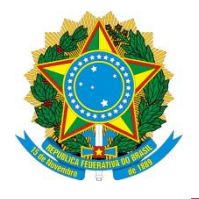

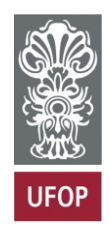

## **TERMO DE RESPONSABILIDADE**

O texto do trabalho de conclusão de curso intitulado "Construção de um simulador virtual para o braço robótico ARM-7220-4" é de minha inteira responsabilidade. Declaro que não há utilização indevida de texto, material fotográfico ou qualquer outro material pertencente a terceiros sem a devida citação ou consentimento dos referidos autores.

João Monlevade, 27 de junho de 2024 .

Pearo Angusio Suva Aharage

Nome completo do(a) aluno(a)